# Inhaltsverzeichnis

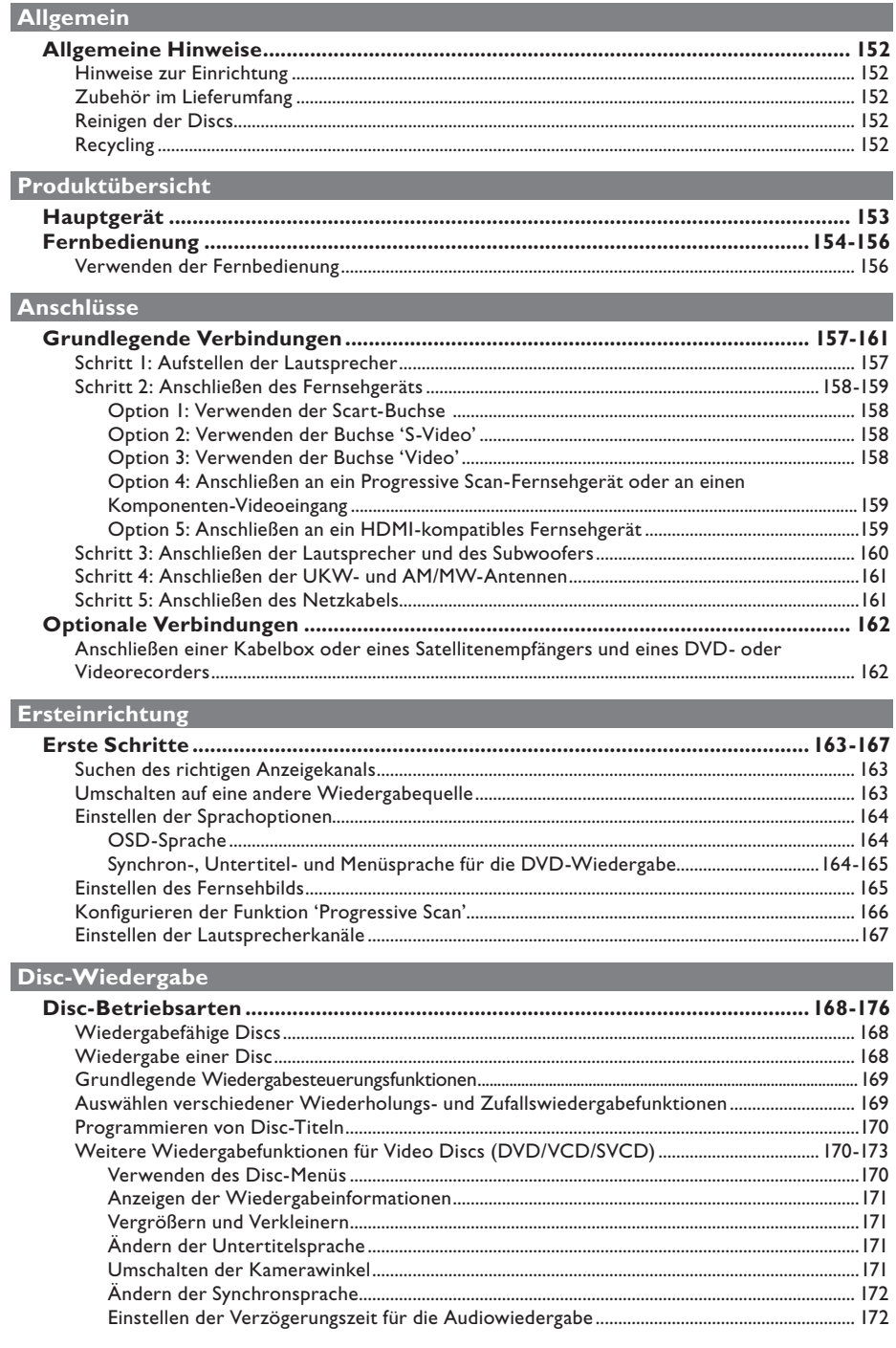

# Inhaltsverzeichnis

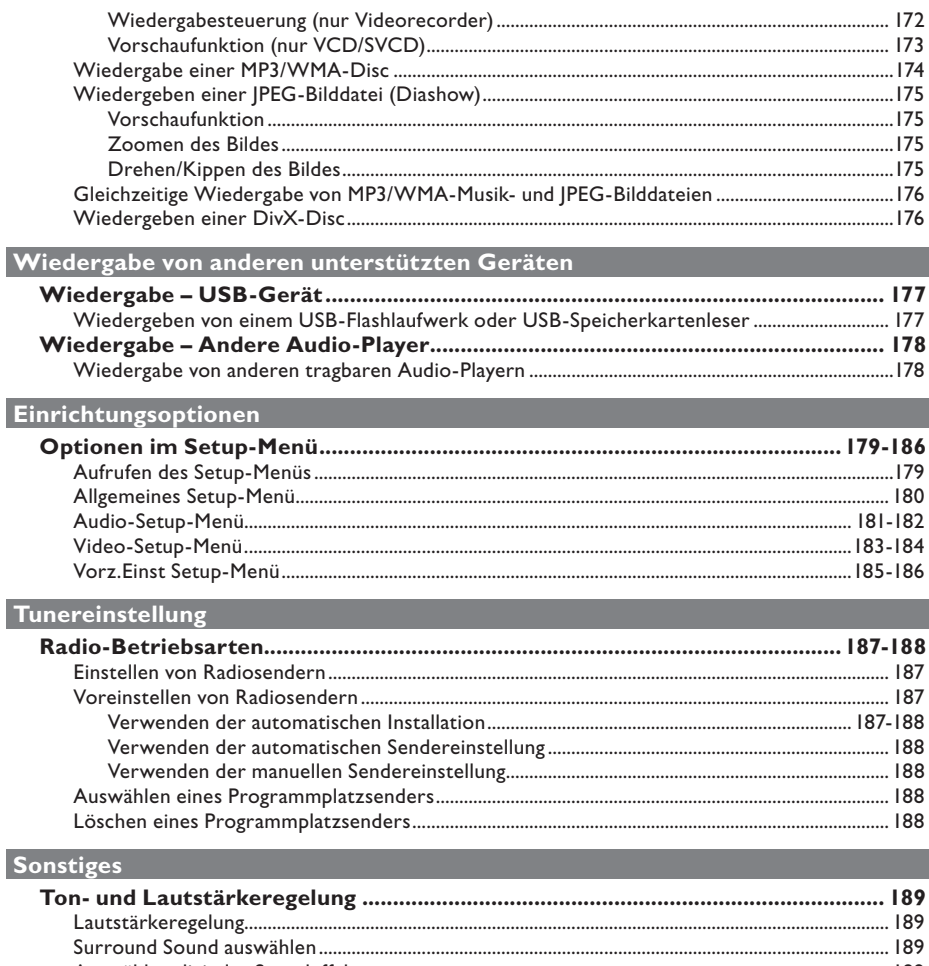

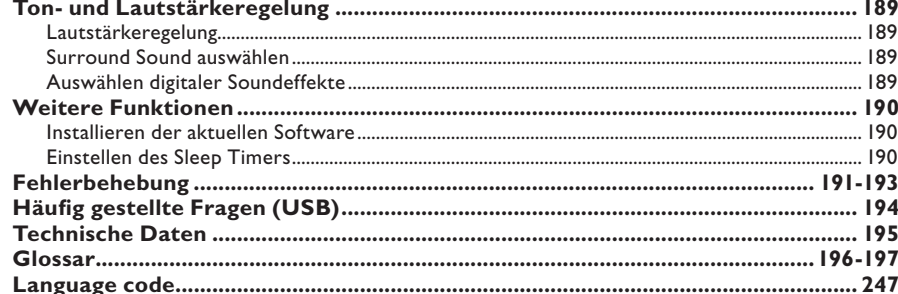

# **Allgemeine Hinweise**

#### **WARNUNG!**

**Dieses Gerät enthält keine Teile, die vom Benutzer repariert werden können. Überlassen Sie Wartungsarbeiten qualifi ziertem Fachpersonal.**

#### **Hinweise zur Einrichtung**

#### **Finden eines geeigneten Standorts**

– Stellen Sie dieses Gerät auf einer ebenen, glatten und stabilen Oberfläche auf. Stellen Sie das Gerät nicht auf eine weiche Unterlage. – Stellen Sie dieses Gerät nicht auf andere Geräte, die Wärme abstrahlen (z. B. Receiver oder Verstärker).

– Legen Sie keine Gegenstände unter dieses Gerät (z. B. CDs, Zeitschriften).

– Stellen Sie dieses Gerät in der Nähe einer Steckdose auf, und achten Sie darauf, dass der Stecker leicht zugänglich ist.

#### **Lüftungsabstand**

– Stellen Sie dieses Gerät nur an Orten auf, an denen eine ausreichende Lüftung möglich ist, um einen internen Wärmestau zu verhindern. Um eine Überhitzung zu vermeiden, müssen ober- und unterhalb dieses Geräts mindestens 10 cm Abstand und zu beiden Seiten mindestens 5 cm Abstand gegeben sein.

#### **Vermeiden Sie hohe Temperaturen, Feuchtigkeit, Wasser und Staub.**

– Es dürfen keine Flüssigkeiten in das Gerät gelangen.

– Auf das Gerät dürfen keine Gefahrenquellen gestellt werden (z. B. flüssigkeitsgefüllte Gegenstände, brennende Kerzen).

#### **Zubehör im Lieferumfang**

- 1 Subwoofer
- 2 Front-Lautsprecher
- 2 Rear-Lautsprecher
- 1 Center-Lautsprecher
- 1 Fernbedienung mit Batterien
- 1 Scart-Kabel
- 1 UKW-Drahtantenne
- 1 AM/MW-Rahmenantenne
- 1 MP3 LINE-IN-Anschlusskabel (zum Anschluss von tragbaren Audio-Playern)
- Kurzanleitung

#### **Reinigen der Discs**

Wischen Sie die Disc von der Mitte zum Rand hin mit einem weichen Tuch in geraden Linien ab.

#### **ACHTUNG!**

Verwenden Sie keine Lösungsmittel wie Benzol, Verdünner, handelsübliche Reiniger oder Antistatiksprays für Schallplatten.

#### **Recycling**

Dieses Benutzerhandbuch wurde auf umweltfreundlichem Papier gedruckt. Das elektronische Gerät enthält eine große Anzahl von recycelbaren Materialien. Entsorgen Sie Altgeräte bei den entsprechenden Sammelstellen. Beachten Sie die örtlichen Vorschriften zur Entsorgung des Verpackungsmaterials, von verbrauchten Batterien und Altgeräten.

# **Hauptgerät**

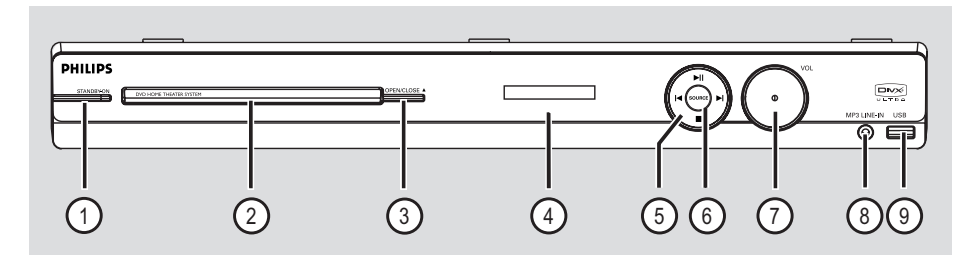

#### $(1)$  **STANDBY-ON**

- Einschalten des Geräts oder Wechseln in den normalen Standby-Modus.
- b **Disc-Fach**

#### **(3) OPEN/CLOSE**  $\triangle$

- Öffnen oder Schließen des Disc-Fachs.
- d **Anzeigefeld**

#### $(5)$   $\blacktriangleright$ II (PLAY/ PAUSE)

- DISC: Starten oder Anhalten der Wiedergabe.
- RADIO: Starten der automatischen Tuner-Installation für die erste Einrichtung.

#### $\blacktriangleright$  /  $\blacktriangleright$  (PREV / NEXT)

- DISC: Springen zum vorherigen oder nächsten Titel, Kapitel oder Track.
- RADIO: Auswählen eines voreingestellten Radiosenders.

#### (STOP)

- Beenden einer Betriebsfunktion.
- DISC: Beenden der Wiedergabe.
- RADIO: Löschen des aktuellen voreingestellten Radiosenders bei gedrückt gehaltener Taste.

#### f **SOURCE**

– Auswählen des entsprechenden aktiven Quellmodus: DISC, FM, AM/MW, TV, AUX, DI, MP3 LINE-IN.

#### g **VOL**

– Einstellen der Lautstärke.

#### h **Buchse MP3 LINE-IN**

– Audioeingang zum Anschluss des Kopfhörerausgangs eines tragbaren Audio-Players.

#### **(9) Buchse USB**

– Eingang für USB-Flashlaufwerk oder USB-Speicherkartenleser.

# **Fernbedienung**

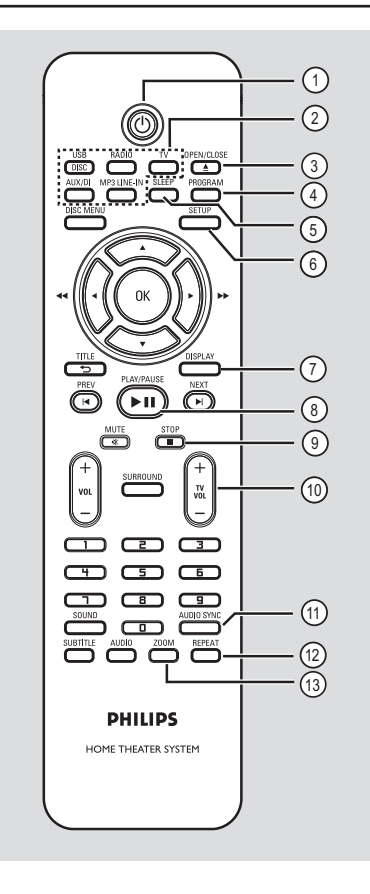

#### $(1)$   $(1)$

– Einschalten des Geräts oder Wechseln in den normalen Standby-Modus.

#### b **Quellenwahltasten**

– **DISC/USB:** Umschalten zwischen DISC- und USB-Modus.

**RADIO:** Umschalten zwischen UKW- und AM/MW-Frequenzband.

 **TV:** Umschalten in den TV-Modus. Der Ton des Fernsehgeräts wird über das

angeschlossene Lautsprechersystem ausgegeben.  **AUX/DI:** Die externe Quelle schaltet zwischen AUX und DIGITAL IN um.

**MP3 LINE-IN:** Umschalten auf das an der Buchse MP3 LINE-IN angeschlossene Audiogerät.

#### **(3) OPEN/CLOSE**

– Öffnen oder Schließen des Disc-Fachs.

#### d **PROGRAM**

- DISC: Starten der Programmierung.
- RADIO: Starten der automatischen/manuellen Programmplatzprogrammierung bei gedrückt gehaltener Taste.

#### e **SLEEP**

– Einstellen der Sleep Timer-Funktion.

#### f **SETUP**

– Aufrufen oder Beenden des Menüs zur Systemeinrichtung.

#### g **DISPLAY**

- Anzeigen des aktuellen Status oder von Informationen zur Disc.
- Auswählen eines anderen Blickwinkels bei einem DVD-Film (soweit verfügbar).

#### **(8) PLAY/PAUSE II**

- DISC: Starten oder Anhalten der Wiedergabe.
- RADIO: Starten der automatischen Tuner-Installation für die erste Einrichtung.

#### **<sup>⊙</sup>** STOP ■

- Beenden einer Betriebsfunktion.
- DISC: Beenden der Wiedergabe.
- RADIO: Löschen des aktuellen voreingestellten Radiosenders bei gedrückt gehaltener Taste.

#### j **TV VOL** +**/**-

– Einstellen der Lautstärke des Fernsehgeräts (nur bei Philips Fernsehgeräten und kompatiblen Marken).

#### k **AUDIO SYNC**

– Einstellen der Verzögerungszeit des Audioausgangs, wenn die Videowiedergabe nicht synchron zum Audioausgangssignal ist.

#### l **REPEAT**

– Auswählen der verschiedenen Wiederholungsoder Shuffle-Modi; Deaktivieren des Wiederholungs- oder Shuffle-Modus.

#### m **ZOOM**

– Vergrößern oder Verkleinern des Bildes auf dem Fernsehbildschirm.

# **Fernbedienung (Fortsetzung)**

#### (14) **DISC MENU**

- Für DVD: Aufrufen oder Beenden des Disc-Inhaltsmenüs.
- Für VCD/SVCD: Öffnen des Übersichtsmenüs.
- (15) OK
- Bestätigen einer Eingabe oder Auswahl.

#### $\omega$   $\blacktriangleright$

- DISC: Auswählen der Bewegungsrichtung im Menü.
- DISC: Drücken Sie die Pfeiltasten nach links oder rechts, um die schnelle Vorwärts- bzw. Rückwärtssuche zu starten.
- RADIO: Drücken der Pfeiltaste nach oben/ unten, um die Radiofrequenz einzustellen.
- RADIO: Drücken der Pfeiltaste nach links/ rechts, um den automatischen Suchlauf zu starten.

#### **(17) TITLE** 5

- Für DVD: Zurückkehren zum vorherigen Menü.
- Nur VCD Version 2.0; Während der Wiedergabe Anzeigen des Disc-Titelmenüs oder Zurückkehren zum Hauptmenü.

#### r **PREV** í / **NEXT** ë

- DISC: Springen zum vorherigen oder nächsten Titel, Kapitel oder Track.
- RADIO: Auswählen eines voreingestellten Radiosenders.

#### s **MUTE** %

Stummschaltung oder Wiedereinschaltung des Tons.

#### t **VOL** +/-

– Einstellen der Lautstärke.

#### $(2)$  **SURROUND**

– Auswählen von Mehrkanal-Surround- oder Stereomodus.

#### v **Zifferntasten 0–9**

- Eingeben einer Track- oder Titelnummer der Disc.
- Eingeben der Programmplatznummer eines voreingestellten Radiosenders.

#### (23) **SOUND**

Auswählen eines vordefinierten Klangeffekts.

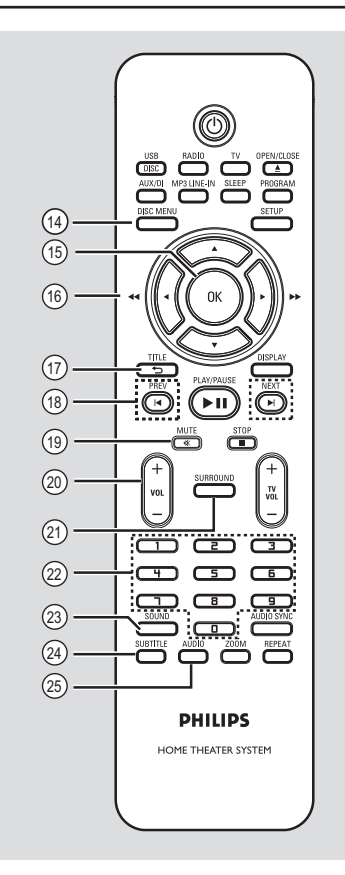

# Deutsch **Deutsch**

#### x **SUBTITLE**

– Auswählen einer DVD-Untertitelsprache.

#### y **AUDIO**

– DISC: Auswählen einer Audiosprache oder eines Kanals.

**Verwenden der Fernbedienung**

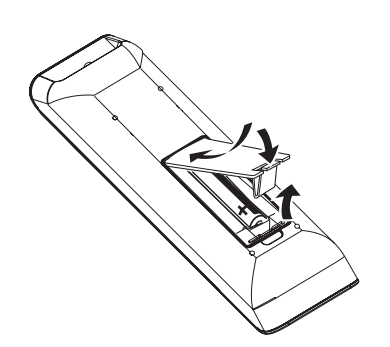

- A Öffnen Sie das Batteriefach.
- **2** Legen Sie zwei Batterien vom Typ R03 oder AAA ein, und beachten Sie dabei die Polaritätsangabe ( $+-$ ) im Batteriefach.
- C Schließen Sie das Batteriefach.
- 4 Zielen Sie mit der Fernbedienung direkt auf den Fernbedienungssensor (iR) an der Vorderseite.
- E Wählen Sie die zu steuernde Quelle aus, indem Sie auf der Fernbedienung die Taste DISC/USB, RADIO, TV, AUX/DI oder MP3 LINE-IN drücken.
- F Wählen Sie dann die gewünschte Funktion  $(z. B. \mid A, \mid)$ .

#### **ACHTUNG!**

**– Entfernen Sie die Batterien, wenn sie verbraucht sind oder wenn die Fernbedienung für längere Zeit nicht verwendet wird.**

**– Verwenden Sie keine Kombination älterer und neuer Batterien oder unterschiedlicher Batterietypen (Zink-Kohle, Alkali-Mangan usw.).**

**– Batterien enthalten chemische Substanzen und müssen ordnungsgemäß entsorgt werden.**

# **Grundlegende Verbindungen**

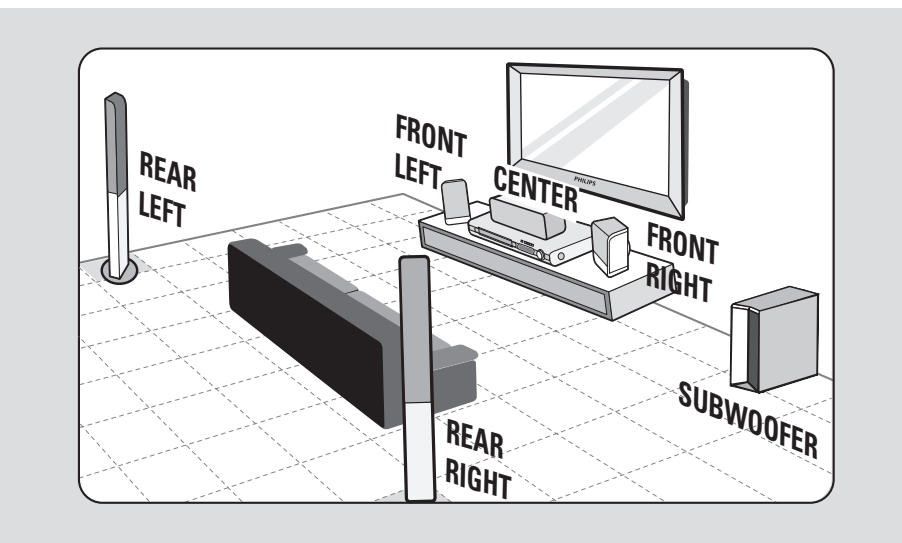

#### **Schritt 1: Aufstellen der Lautsprecher**

Das Home Entertainment-System von Philips ist leicht zu installieren. Eine optimale Aufstellung des Systems ist jedoch entscheidend, um ein optimales Klangerlebnis zu erzielen.

- A Stellen Sie den linken und rechten Front-Lautsprecher in gleichem Abstand zum Fernsehgerät und in einem Winkel von ca. 45° zur Hörerposition auf.
- **2** Positionieren Sie den Center-Lautsprecher über dem Fernsehgerät oder dem Hauptgerät, so dass der Sound des Center-Kanals als solcher lokalisiert werden kann.
- C Stellen Sie die Rear-Lautsprecher auf Ohrhöhe auf, so dass sie einander gegenüberstehen.
- **2** Positionieren Sie den Subwoofer in einer Ecke des Raums. Er sollte außerdem mindestens einen Meter vom Fernsehgerät entfernt aufgestellt werden.

*Nützliche Tipps:*

*– Die hier gezeigte Zeichnung ist lediglich ein Vorschlag, um eine hervorragende Systemleistung erzielen zu können. Sie können auch andere Aufstellungen wählen, die sich besser für Ihre Raumaufteilung eignen und das von Ihnen gewünschte Klangbild ergeben.*

*– Stellen Sie die Frontlautsprecher nicht zu nahe am Fernsehgerät auf, um magnetische Störungen zu vermeiden.*

*– Die Rear-Lautsprecher sind mit REAR LEFT bzw. REAR RIGHT gekennzeichnet.*

*– Die Front-Lautsprecher sind mit FRONT LEFT bzw. FRONT RIGHT gekennzeichnet.*

*– Informationen zur Einstellung der Lautsprecher fi nden Sie unter 'Erste Schritte – Einstellen der Lautsprecher'.*

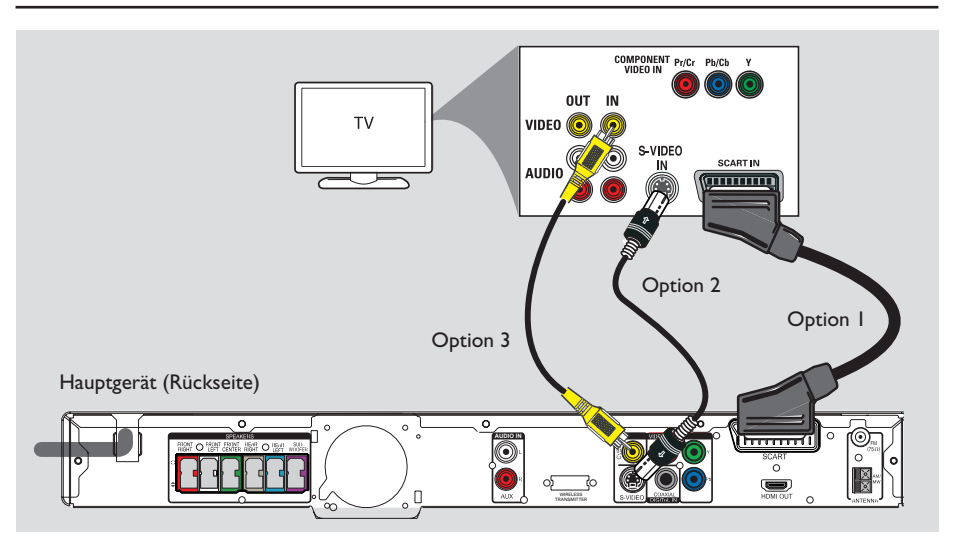

## **Schritt 2: Anschließen des Fernsehgeräts**

Diese Verbindung ermöglicht die Wiedergabe von diesem Gerät. Sie müssen nur **eine** der unten beschriebenen Optionen auswählen, um Ihre Videoverbindung herzustellen.

– Bei Verwendung eines Standard-Fernsehgeräts führen Sie die unter Option 1, 2

oder 3 beschriebenen Schritte aus. – Bei Verwendung eines Fernsehgeräts mit Progressive Scan führen Sie die unter Option 4 beschriebenen Schritte aus.

– Bei Verwendung eines HDMI-Fernsehgeräts führen Sie die unter Option 5 beschriebenen Schritte aus.

#### *Nützliche Tipps:*

*– Das Gerät muss direkt mit dem Fernsehgerät verbunden sein, um eine optimale Videoqualität zu erzielen.*

#### **Option I: Verwenden der Scart-Buchse**

z Verbinden Sie die **SCART**-Buchse am Hauptgerät über das Scart-Kabel (im Lieferumfang enthalten) mit der entsprechenden SCART-Eingangsbuchse am Fernsehgerät.

*Nützliche Tipps:*

*– Mit dieser Verbindung kann die TV-Audio-Wiedergabe durch Betätigung der Taste TV auf der Fernbedienung auf die Lautsprecher dieses Geräts umgeleitet werden.*

#### **Option 2: Verwenden der Buchse 'S-Video'**

Verwenden Sie ein S-Video-Kabel (nicht mitgeliefert), um die Buchse **S-VIDEO** der Haupteinheit mit der S-Video-Eingangsbuchse an der Rückseite Ihres Fernsehgeräts zu verbinden (ggf. ist diese mit Y/C oder S-VHS beschriftet).

 $\rightarrow$  Es bietet eine exzellente Bildqualität.

#### **Option 3: Verwenden der Buchse 'Video'**

Verwenden Sie ein Composite-Videokabel (mitgeliefert), um die Buchse **CVBS** am Hauptgerät mit dem Videoeingang des Fernsehgeräts zu verbinden (ggf. mit A/V IN, VIDEO IN, COMPOSITE oder BASEBAND beschriftet).

 $\rightarrow$  Es bietet eine gute Bildqualität.

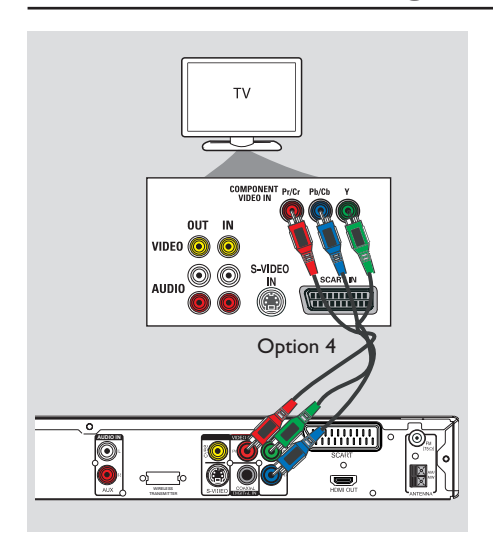

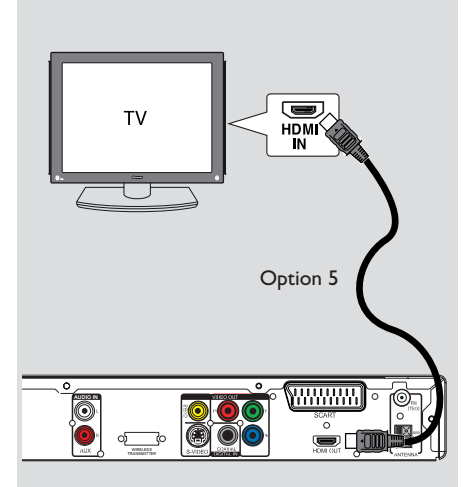

**Option 4: Anschließen an ein Progressive Scan-Fernsehgerät oder an einen Komponenten-Videoeingang**

Die Progressive Scan-Videoqualität ist nur bei einer Verbindung über Y Pb Pr verfügbar; ein Fernsehgerät mit Progressive Scan ist erforderlich. Diese Funktion liefert bei der Anzeige von DVD-Filmen eine hervorragende Bildqualität.

- A Verwenden Sie die Komponenten-Videokabel (rot/blau/grün – nicht im Lieferumfang enthalten), um die Buchsen **Y Pb Pr** am Hauptgerät mit den entsprechenden Komponenten-Videoeingangsbuchsen am Fernsehgerät (möglicherweise mit Y Pb/Cb Pr/ Cr oder YUV gekennzeichnet) zu verbinden.
- **B** Wenn Ihr Fernsehgerät Progressive Scan-Signale anzeigen kann, können Sie mit dem Kapitel 'Erste Schritte – Konfigurieren der Progressive Scan-Funktion' fortfahren. Hier ist die Einrichtung von Progressive Scan ausführlich beschrieben.

#### **Option 5: Anschließen an ein HDMIkompatibles Fernsehgerät**

HDMI (High Definition Multimedia Interface) ist eine digitale Schnittstelle für eine rein digitale Videoübertragung ohne Verlust der Bildqualität.

- A Verwenden Sie ein HDMI-Kabel (nicht mitgeliefert), um die Buchse **HDMI OUT** am Hauptgerät mit der Buchse HDMI IN an einem HDMI-kompatiblen Gerät (z. B. HDMI-Fernsehgerät, HDCP-kompatibles DVI-Fernsehgerät) zu verbinden.
- B Wenn Sie die erforderlichen Verbindungen, Installationen und Einstellungen vorgenommen haben, beachten Sie die Informationen für die optimalen HDMI-Audio- und Videoeinstellungen im Abschnitt 'Audio-Setup-Menü und Video-Setup-Menü'.

#### *Nützliche Tipps:*

*– Die HDMI-Schnittstelle ist bei Verwendung eines geeigneten Adaptersteckers mit manchen DVI-Geräten rückwärtskompatibel.*

*– Wenn ein DVI-Gerät angeschlossen wurde, ist für die Audio-Übertragung ein zusätzliches Audiokabel erforderlich.*

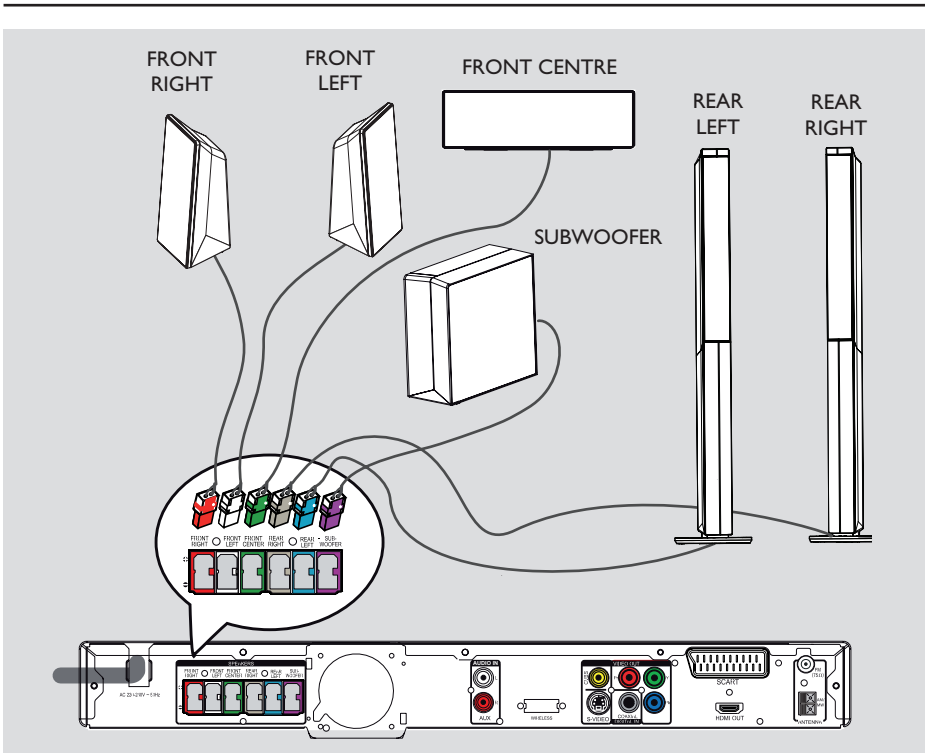

#### **Schritt 3: Anschließen der Lautsprecher und des Subwoofers**

**• Verbinden Sie die Lautsprecher und den** Subwoofer mit den entsprechenden Buchsen an der Rückseite des Hauptgeräts. Achten Sie darauf, dass die Farben der Stecker und Buchsen übereinstimmen.

#### *Nützliche Tipps:*

*– Die Lautsprecher sollten nicht in der Nähe des Hauptgeräts, des Subwoofers, des Netzteils, des Fernsehgeräts oder anderer möglicher Strahlungsquellen aufgestellt werden, um unerwünschte Störgeräusche zu vermeiden.*

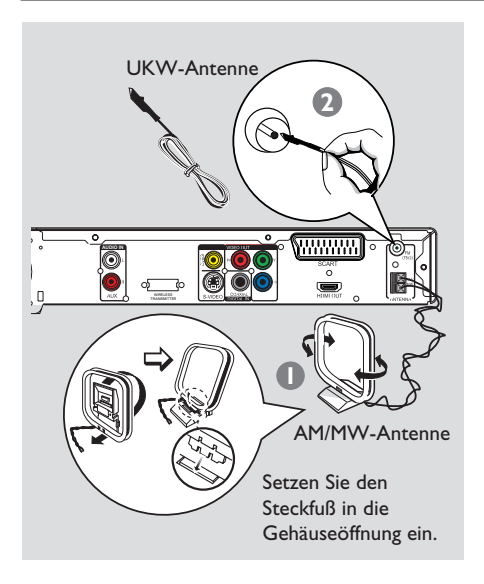

# **AUDIO IN** TV

#### **Schritt 4: Anschließen der UKW- und AM/MW-Antennen**

A Verbinden Sie die mitgelieferte AM/MW-Rahmenantenne mit der Buchse **AM/MW**. Positionieren Sie die AM/MW-Rahmenantenne auf einem Schrank, oder montieren Sie sie an der Wand.

**2** Verbinden Sie die mitgelieferte UKW-Antenne mit der Buchse **FM 75 Ω**. Ziehen Sie die UKW-Antenne aus, und befestigen Sie die Enden an der Wand.

Schließen Sie für einen besseren UKW-Stereoempfang eine externe UKW-Antenne (nicht enthalten) an.

#### *Nützliche Tipps:*

*– Richten Sie die Antennen für einen optimalen Empfang aus.*

*– Positionieren Sie die Antennen möglichst weit entfernt von Fernsehgeräten, Videorecordern und anderen möglichen Störstrahlungsquellen, um unerwünschte Störungen zu vermeiden.*

## **Schritt 5: Anschließen des Netzkabels**

#### **Wenn alle Verbindungen ordnungsgemäß hergestellt wurden, verbinden Sie das Netzkabel mit einer Steckdose.**

Am Hauptgerät leuchtet die Standby-LED auf.

#### **Hinweis:**

Durch den Wechsel in den Standby-Modus wird das Gerät nicht vom Netz getrennt.

#### *Nützliche Tipps:*

*– Das Typenschild auf der Rück- oder Unterseite des Geräts enthält Angaben zum Gerät und seiner Stromversorgung.*

*– Vergewissern Sie sich, bevor Sie Verbindungen herstellen oder ändern, dass alle Geräte vom Stromnetz getrennt sind.*

# **Optionale Verbindungen**

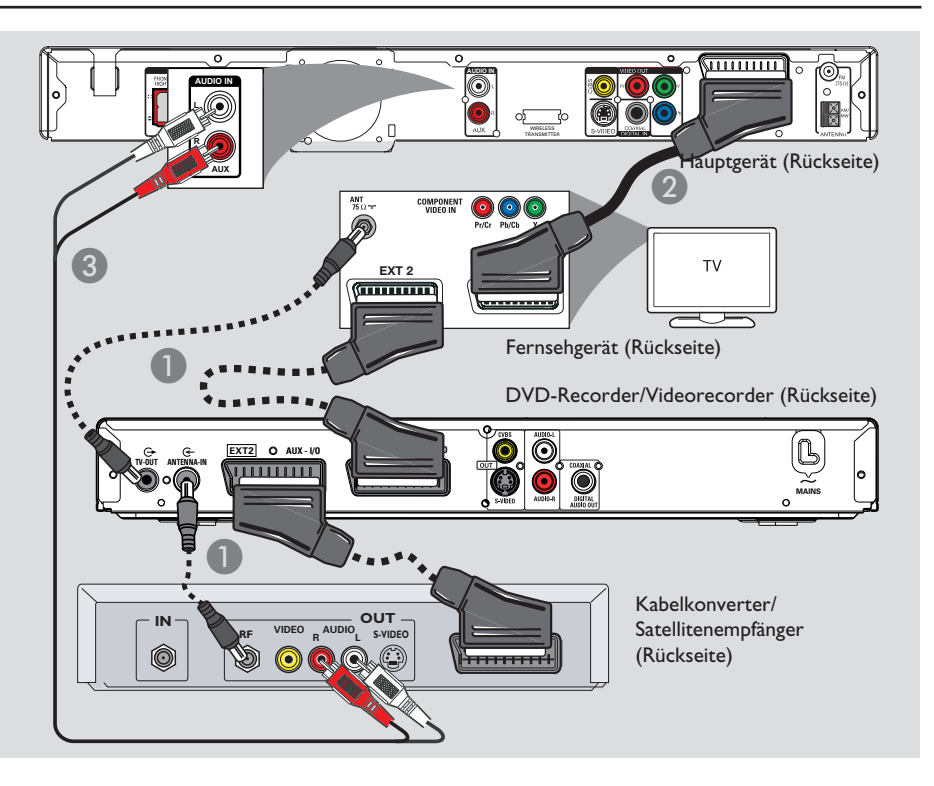

#### **Anschließen einer Kabelbox oder eines Satellitenempfängers und eines DVD- oder Videorecorders**

Sie können den Audio-Ausgang eines analogen Audio/Videogeräts (z. B. Videorecorder, Kabelkonverter, Satellitenempfänger oder Fernsehgerät) mit diesem Home Entertainment-Audiosystem verbinden und so Mehrkanal-Surround Sound genießen.

#### **Hinweis:**

Die obige Abbildung zeigt nur ein Beispiel der möglichen Verbindungen. Diese können je nach angeschlossenem Gerät unterschiedlich sein.

**A** Behalten Sie die vorhandenen Verbindungen zwischen dem Fernsehgerät und anderen Geräten bei.

- **B** Schließen Sie dieses Gerät über das Scart-Kabel an das Fernsehgerät an.
- Wenn Ihr Fernsehgerät nicht über doppelte Scart-Anschlüsse verfügt, wählen Sie eine andere Videoanschlussoption, wie unter 'Schritt 2: Anschließen an ein Fernsehgerät' beschrieben.
- C Verwenden Sie ein Audiokabel (mit roten und weißen Steckern – nicht im Lieferumfang), um die Buchsen **AUDIO IN-AUX** am Hauptgerät mit den Buchsen AUDIO OUT an der Kabel-/Satellitenbox zu verbinden.
- Für eine bessere Audioqualität schließen Sie ein Koaxialkabel an der Buchse **COAXIAL DIGITAL IN** an der Haupteinheit und der Buchse COAXIAL am Gerät an.

#### *Nützliche Tipps:*

*– Informationen zu anderen möglichen Anschlüssen fi nden Sie im Benutzerhandbuch des angeschlossenen Geräts.*

#### **Suchen des richtigen Anzeigekanals**

A Drücken Sie am Hauptgerät mehrmals die Taste **SOURCE**, bis im Anzeigefeld DISC angezeigt wird (oder die Taste **DISC/USB** auf der Fernbedienung).

**2** Schalten Sie das Fernsehgerät ein, und stellen Sie es auf den richtigen Videoeingangskanal ein.  $\rightarrow$  Sie können an Ihrem Fernsehgerät den niedrigsten Kanal aufrufen und dann die Kanalnummer durch Drücken der entsprechenden Taste auf der TV-Fernbedienung so lange herunterschalten, bis der Videoeingangskanal angezeigt wird.  $\rightarrow$  Hierzu können Sie auf der TV-Fernbedienung die Taste +D wiederholt drücken.

 $\rightarrow$  Dieser Kanal befindet sich in der Regel zwischen dem niedrigsten und dem höchsten Kanal und ist mit FRONT, A/V IN oder VIDEO bezeichnet.

 $\rightarrow$  Hinweise hierzu finden Sie im Benutzerhandbuch Ihres Fernsehgeräts.

#### **Umschalten auf eine andere Wiedergabequelle**

Durch mehrmaliges Betätigen der Taste **SOURCE** am Hauptgerät können Sie folgende Funktionen auswählen:

 $DISC \rightarrow FM \rightarrow AM/MW \rightarrow TV \rightarrow AUX$  $\rightarrow$  DI  $\rightarrow$  MP3 LINE-IN  $\rightarrow$  DISC ....

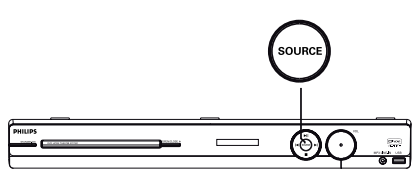

#### Oder

z Drücken Sie die Taste **DISC/USB, RADIO, TV, AUX/DI** oder **MP3 LINE-IN** auf der Fernbedienung.

**→ Drücken Sie die Taste DISC/USB**, um zwischen DISC- und USB-Modus umzuschalten (wenn der USB-Port erkannt wird).

→ Drücken Sie die Taste **RADIO**, um zwischen UKW- (FM) und AM/MW-Frequenzband umzuschalten.

 $\rightarrow$  Wenn das Scart-Kabel von diesem Gerät an Ihr Fernsehgerät angeschlossen ist, drücken Sie die Taste **TV**, um den Tonausgang des Fernsehgeräts über dieses Gerät zu hören.

→ Drücken Sie die Taste **AUX/DI**, um zum zusätzlichen Audiogerät zu wechseln, das mit der Buchse AUDIO IN-AUX oder COAXIAL DIGITAL IN an diesem Gerät verbunden ist.

**→ Drücken Sie die Taste MP3 LINE-IN. um** auf den tragbaren Audio-Player umzuschalten, der an die Buchse MP3 LINE-IN dieses Geräts angeschlossen ist.

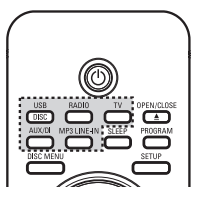

#### **Einstellen der Sprachoptionen**

Die Sprachoptionen variieren entsprechend der Einstellungen für Land und Region. Sie entsprechen u. U. nicht den Abbildungen im Benutzerhandbuch.

#### **OSD-Sprache**

Die einmalig gewählte Einstellung der OSD-Sprache (On-Screen Display – Menüsprache) des Geräts bleibt bestehen, unabhängig von eventuellen Änderungen der DVD-Menüsprache.

- **A** Drücken Sie im Disc-Modus auf der Fernbedienung auf **SETUP**. → { **Allgemeines Setup-Menü** } wird angezeigt.
- **■** Markieren Sie mit der Taste ▼ die Option { **OSD Sprache** } im Menü und drücken Sie anschließend die Taste >.

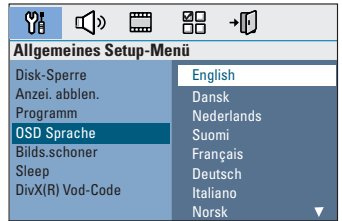

**C** Wählen Sie mit den Tasten ▲▼ eine Sprache aus, und drücken Sie zur Bestätigung auf **OK**.

#### **Synchron-, Untertitel- und Menüsprache für die DVD-Wiedergabe**

Sie können für die DVD-Wiedergabe die von Ihnen gewünschten Sprachoptionen wählen. Ist die ausgewählte Sprache auf der DVD verfügbar, gibt das Gerät die DVD automatisch in dieser Sprache wieder. Andernfalls wird die Standardsprache der DVD verwendet.

- Drücken Sie die Taste zwei Mal, um die Wiedergabe ggf. anzuhalten, und drücken Sie anschließend die Taste **SETUP**.
- **2** Drücken Sie mehrmals die Taste  $\blacktriangleright$ , um die Option { **Vorzugseinstell.** } zu wählen.
- **C** Markieren Sie mit den Tasten  $\blacktriangle \blacktriangledown$  eine der nachfolgend beschriebenen Optionen, und drücken Sie dann auf  $\blacktriangleright$ .

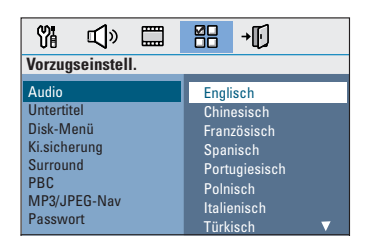

#### { **Audio** }

Auswählen der gewünschten Synchronsprache für die DVD-Wiedergabe.

#### { **Untertitel** }

Auswählen der gewünschten Untertitelsprache für die DVD-Wiedergabe.

#### { **Disk-Menü** }

Auswählen der gewünschten Disc-Menüsprache für die DVD-Wiedergabe.

 $\blacksquare$  Wählen Sie mit den Tasten  $\blacktriangle \blacktriangledown$  eine Sprache aus, und drücken Sie zur Bestätigung auf **OK**.

**Deutsch** eutsch

**Wenn die gewünschte Sprache nicht in der Liste aufgeführt ist, wählen Sie die Option { Sonst }.** Geben Sie mit den **Zifferntasten (0-9)** auf der Fernbedienung den vierstelligen Sprachcode XXXX ein (siehe letzte Seite), und drücken Sie zur Bestätigung auf **OK**.

E Wiederholen Sie die Schritte C ~ D für die anderen Optionen.

#### *Nützliche Tipps:*

*– Während der DVD-Wiedergabe können Sie die Synchron- und Untertitelsprache mit den Tasten AUDIO und SUBTITLE auf der Fernbedienung umschalten. Hierdurch werden die in diesem Schritt festgelegten Standardeinstellungen jedoch nicht geändert.*

*– Bei manchen DVDs können Untertitel-, Synchron- und Menüsprache nur über das Disc-Menü der DVD ausgewählt werden.*

#### **Einstellen des Fernsehbilds**

Festlegen des Seitenverhältnisses des Geräts passend zum angeschlossenen Fernsehgerät. Das von Ihnen gewählte Format muss auf der Disc verfügbar sein. Ist dies nicht der Fall, hat die Anzeigeeinstellung während der Wiedergabe keine Auswirkung auf das Bild.

- **A** Drücken Sie im Disc-Modus auf der Fernbedienung auf **SETUP**.
- **B** Drücken Sie mehrmals die Taste  $\blacktriangleright$ , um die Option { **Video-Setup-Menü** } zu wählen.
- **<sup>■</sup>** Markieren Sie mit der Taste ▼ die Option { **TV-Bildsch.** } im Menü und drücken Sie anschließend die Taste ▶.

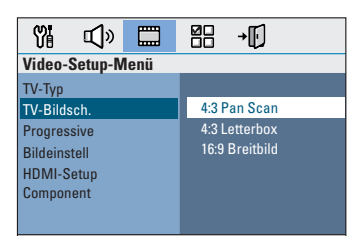

# **Deutsch Deutscl**

#### { **4:3 Pan Scan** }

Diese Option wählen Sie, wenn Sie ein herkömmliches

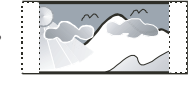

Fernsehgerät haben. Bei dieser Darstellung werden die seitlichen Bildränder abgeschnitten.

#### { **4:3 Letterbox** }

Wählen Sie diese Option, wenn Sie über ein herkömmliches Fernsehgerät verfügen. In

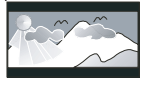

diesem Fall wird auf dem Fernsehbildschirm ein Breitbild mit dunklen Balken am oberen und unteren Bildschirmrand angezeigt.

{ **16:9 Breitbild** } Wählen Sie diese Option, wenn Sie ein Breitbildfernsehgerät haben.

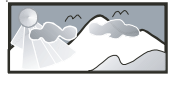

**2** Wählen Sie eine der Optionen aus, und drücken Sie zur Bestätigung auf **OK**.

## **Erste Schritte (Fortsetzung)**

#### **Konfigurieren der Funktion 'Progressive Scan'**

(nur für Fernsehgeräte mit Progressive Scan) Progressive Scan verfügt über eine doppelt so hohe Bildwiederholfrequenz wie Interlaced Scanning bei herkömmlichen TV-Systemen. Mit einer beinahe doppelt so hohen Zeilenanzahl bietet Progressive Scan eine höhere Bildqualität und Bildauflösung.

#### **Vor Beginn ...**

Vergewissern Sie sich, dass Sie das Gerät über den Anschluss Y Pb Pr an ein Fernsehgerät mit Progressive Scan angeschlossen haben (siehe 'Option 4: Anschließen an ein Progressive Scan-Fernsehgerät oder an einen Komponenten-Videoeingang').

Schalten Sie das Fernsehgerät ein, und stellen Sie es auf den richtigen Anzeigekanal für dieses Gerät ein.

Î Vergewissern Sie sich, dass der Progressive Scan-Modus des Fernsehgeräts deaktiviert ist (bzw. dass der Interlaced-Modus aktiviert ist). Hinweise hierzu finden Sie in der Bedienungsanleitung Ihres Fernsehgeräts.

- **2** Schalten Sie das Gerät ein, und drücken Sie auf der Fernbedienung die Taste **DISC/USB**.
- C Drücken Sie auf der Fernbedienung die Taste **SETUP**.
- 4 Drücken Sie mehrmals die Taste >, um die Option { **Video-Setup-Menü** } zu wählen.

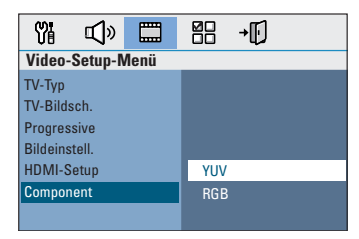

E Navigieren Sie zur Menüoption { **Component** } > { **YUV** }, und drücken Sie zur Bestätigung auf **OK**.

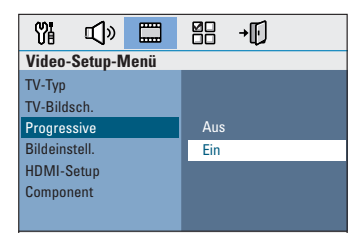

- F Navigieren Sie zur Menüoption { **Progressive** } > { **Ein** }, und drücken Sie zur Bestätigung auf **OK**.
- G Lesen Sie die Meldung am Fernsehbildschirm, und bestätigen Sie den Vorgang, indem Sie die Menüoption  $\sqrt{8}$  auswählen und die Taste **OK** drücken.

**Daraufhin wird auf dem Fernsehbildschirm zunächst kein Bild angezeigt, bis Sie am Fernsehgerät den Progressive Scan-Modus aktiviert haben.**

- **B** Aktivieren Sie den Progressive Scan-Modus des Fernsehgeräts. Hinweise hierzu finden Sie in der Bedienungsanleitung Ihres Fernsehgeräts.  $\rightarrow$  Am Fernsehbildschirm wird eine Meldung angezeigt.
- **D** Bestätigen Sie den Vorgang, indem Sie die Menüoption 0K auswählen und die Taste **OK** drücken.

 $\rightarrow$  Die Konfiguration ist damit abgeschlossen, und Sie können Sie jetzt die hochwertige Bildqualität genießen.

#### **Wenn kein Bild angezeigt wird**

- **A** Drücken Sie die Taste **OPEN/CLOSE**  $\triangle$ .
- **2** Drücken Sie auf der Fernbedienung die Taste
- C Drücken Sie auf der Fernbedienung die Taste **AUDIO**.

#### *Nützliche Tipps:*

*– Wird am Fernsehgerät ein leeres oder verzerrtes Bild angezeigt, müssen Sie 15 Sekunden lang auf die automatische Wiederherstellung warten. – Manche Fernsehgeräte mit Progressive Scan sind mit diesem Gerät nicht vollständig kompatibel. Dadurch ergibt sich bei der Wiedergabe einer DVD Video Disc im Progressive Scan-Modus ein unnatürliches Bild. Deaktivieren Sie in einem solchen Fall den Progressive Scan-Modus an diesem Gerät und am Fernsehgerät.*

#### **Einstellen der Lautsprecherkanäle**

Sie können die Verzögerungszeiten (nur Center- und Surround-Kanal) und die Lautstärkepegel der einzelnen Lautsprecher einstellen. Mit diesen Einstellungen können Sie das Klangbild für Ihre Umgebung und Einrichtung optimieren.

#### **Vor Beginn ...**

Beenden Sie die Wiedergabe der Disc durch zweimaliges Drücken der Taste 'STOP' oder nehmen Sie die Disc aus dem Disc-Fach. Andernfalls kann auf die Einstellungen nicht zugegriffen werden.

- **A** Drücken Sie im Disc-Modus auf der Fernbedienung auf **SETUP**.
- **D** Drücken Sie mehrmals die Taste  $\blacktriangleright$ , um die Option { **Audio-Setup-Menü** } zu wählen.
- <sup>■</sup> Drücken Sie auf ▼, um die Option { **Lautspr-Lautst** } auszuwählen, und drücken Sie anschließend auf  $\blacktriangleright$ .

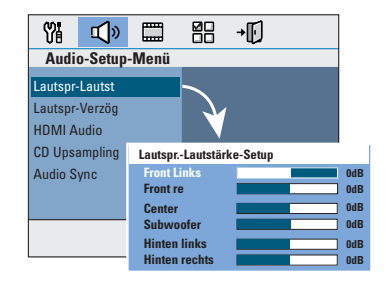

4 Stellen Sie mit den Tasten < > die Lautstärke für jeden einzelnen Lautsprecher ein (-6 dB ~ +6 dB), und drücken Sie zur Bestätigung auf **OK**.

## **Erste Schritte (Fortsetzung)**

■ Wählen Sie mit den Tasten AV die Option { **Lautspr-Verzög** }, und drücken Sie  $anschließlich$ end auf  $\blacktriangleright$ .

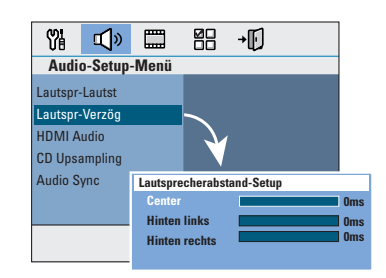

- $\bullet$  Stellen Sie mit den Tasten  $\blacktriangleleft$   $\blacktriangleright$  die Verzögerungszeit (0 ms ~ 15 ms) für den Center- und die Rear-Lautsprecher für Ihre Anforderungen ein.
- G Drücken Sie zur Bestätigung auf **OK**.

#### *Nützliche Tipps:*

*– Eine Erhöhung oder Verringerung der Verzögerungszeit um 1 ms entspricht einer örtlichen Distanzveränderung von 30 cm. – Verwenden Sie eine längere Verzögerungszeit, wenn die Rear-Lautsprecher dem Hörer näher sind, als die Front-Lautsprecher.* 

*– Es wird automatisch ein Testsignal generiert, mit dem Sie die Lautstärke der einzelnen Lautsprecher überprüfen können.* 

167

#### **Wiedergabefähige Discs**

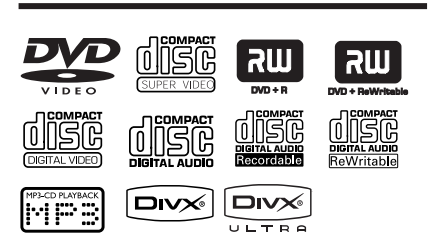

#### **Ihr DVD-Home Entertainment-System kann folgende Discs wiedergeben:**

- DVDs (Digital Versatile Discs)
- Video CDs (VCDs)
- Super Video CDs (SVCDs)
- Finalisierte beschreibbare DVD (DVD±R), DVD±RW (DVD Rewritable)
- Audio-CDs (Compact Discs)
- Audio-CDs mit MP3/ Windows Media™- Dateien, Bilddateien (Kodak, JPEG) auf CD-R(W)-Medien
	- ISO 9660/UDF-Format
	- JPEG-Auflösung unterstützt bis 3072 x 2048
	- Unterstützte Samplingfrequenzen: 32 kHz, 44,1 kHz, 48 kHz
	- Unterstützte Bitraten: 32~256 (Kbit/s), variable Bitraten (durchschnittlich 128 Kbit/s)
- DivX-Dateien auf CD-R(W)/DVD+R(W):
	- DivX 3/4/5/6, DivX Ultra

#### **Region-Codes für DVD-Discs**

DVD-Discs und -Player weisen regionale Einschränkungen auf. Stellen Sie vor der Wiedergabe einer Disc sicher, dass sie für die gleiche Region wie der Player ausgelegt ist. Der Region-Code des Geräts ist auf der Gehäuserückseite oder -unterseite angegeben.

#### **Hinweis:**

**– Wird nach einem Tastendruck das Sperrsymbol (ø oder X) am Fernsehbildschirm angezeigt, ist die Funktion derzeit oder für die aktuelle Disc nicht verfügbar.**

**– Legen Sie in das Disc-Fach ausschließlich Discs ein. Andernfalls kann die Funktion des Disc-Players beeinträchtigt werden.**

#### **Wiedergabe einer Disc**

- **A** Drücken Sie wiederholt auf **SOURCE**, bis im Anzeigefeld 'DISC' angezeigt wird (oder drücken Sie auf der Fernbedienung auf **DISC/USB**).
- **2** Schalten Sie das Fernsehgerät ein, und stellen Sie es auf den richtigen Anzeigekanal für dieses Gerät ein.

 $\rightarrow$  Auf dem Fernsehbildschirm wird das blaue DVD-Hintergrundbild angezeigt.

- **<sup>◎</sup>** Drücken Sie auf **OPEN/CLOSE** ≜, um das Disc-Fach zu öffnen.
- **4 Legen Sie eine Disc ein und drücken Sie die** Taste **OPEN/CLOSE** ≜, um das CD-Fach zu schließen.

 $\rightarrow$  Achten Sie darauf, dass die bedruckte Seite der Disc in Ihre Richtung zeigt. Bei doppelseitigen Discs muss der Aufdruck der Seite nach vorne zeigen, die Sie wiedergeben möchten.

E Die Wiedergabe wird automatisch gestartet.  $\rightarrow$  Weitere Wiedergabeoptionen und funktionen finden Sie auf den nächsten Seiten.

#### *Nützliche Tipps:*

*– Wenn Sie eine bestimmte Disc nicht wiedergeben können, nehmen Sie diese aus dem Gerät, und verwenden Sie eine andere. Fehlerhaft formatierte Discs können auf dem Gerät nicht wiedergegeben werden.*

*– Einige Discs können auf diesem Gerät nicht wiedergegeben werden. Dies liegt an der Konfi guration und den Eigenschaften der Disc oder aber an der verwendeten Aufnahme- und Authoring-Software.*

**Deutsch**

#### **Grundlegende Wiedergabesteuerungsfunktionen**

#### **Anhalten der Wiedergabe**

Drücken Sie während der Wiedergabe die  $Taste$   $H.$ 

 $\rightarrow$  Im Pausenmodus kann durch Drücken der Taste  $\blacktriangleright$  die Anzeige um jeweils ein Bild weitergeschaltet werden.

 $\rightarrow$  Um die Wiedergabe fortzusetzen, drücken Sie die Taste **>II** erneut.

#### **Auswählen weiterer Titel/Kapitel**

■ Drücken Sie die Tasten I< />
I, oder geben Sie mit den **Zifferntasten (0–9)** eine Titel-/ Kapitelnummer ein.

 $\rightarrow$  Wenn die Titelwiederholung aktiviert ist, können Sie durch erneutes Betätigen der Taste í denselben Titel bzw. dasselbe Kapitel noch einmal wiedergeben.

#### **Rückwärts-/Vorwärtssuche**

**• Drücken Sie auf der Fernbedienung die Taste**  $44/He$ .

 $\rightarrow$  Während der Suche können Sie durch mehrmaliges Betätigen der Tasten </a> die Suchgeschwindigkeit verringern bzw. erhöhen.

 $\rightarrow$  Um zur normalen Wiedergabe zurückzukehren, drücken Sie die Taste **>II**.

#### **Abbrechen der Wiedergabe**

Drücken Sie die Taste ■.

#### *Nützliche Tipps:*

*haben.*

*– Falls die Meldung Zur Wiedergabe ab Start drücken Sie auf "PREV" auf dem Fernsehbildschirm angezeigt wird, wenn Sie eine Disc laden, drücken Sie die Taste* í*, um die Wiedergabe von Anfang an zu starten. – Durch diese Energiesparfunktion wird das Gerät automatisch in den Standby-Modus geschaltet, wenn Sie innerhalb von 15 Minuten nach der letzten Wiedergabe einer Disc keine Taste betätigt* 

#### **Auswählen verschiedener Wiederholungs- und Zufallswiedergabefunktionen**

#### Die Verfügbarkeit der

Wiederholungswiedergabeoptionen und des Zufallswiedergabemodus kann je nach Disc-Typ unterschiedlich sein.

Drücken Sie während der Wiedergabe einer Disc mehrmals die Taste **REPEAT** auf der Fernbedienung, um einen Wiederholungs- und Zufallswiedergabemodus auszuwählen.

#### DVD

- → RPT ONE (Kapitel wiederholen)
- → RPT TT (Titel wiederholen)
- $\rightarrow$  SHUFFLE (Zufallswiedergabe)
- → RPT SHF (Wiederholte Zufallswiedergabe)
- → RPT OFF (Wiederholungsmodus beenden)

#### VCD/SVCD/CD

- → RPT ONE (Track wiederholen)
- → RPT ALL (Disc wiederholen)
- $\rightarrow$  SHUFFLE (Zufallswiedergabe)
- → RPT SHF (Wiederholte Zufallswiedergabe)
- → RPT OFF (Wiederholungsmodus beenden)

#### MP3/DivX/Windows Media™-Audio

- $\rightarrow$  RPT ONE (Titel wiederholen)
- → RPT ALL/FLD (Ordner wiederholen)
- $\rightarrow$  SHUFFLE (Zufallswiedergabe)
- → RPT OFF (Wiederholungsmodus beenden)

#### *Nützliche Tipps:*

*– Die Wiedergabewiederholung ist bei VCDs und aktiviertem PBC-Modus nicht verfügbar.*

#### **Programmieren von Disc-Titeln**

(nicht für Picture CD/MP3-CDs) Sie können den Inhalt einer Disc in der gewünschten Reihenfolge wiedergeben, indem Sie die Wiedergabereihenfolge der Titel programmieren.

A Drücken Sie auf der Fernbedienung die Taste **PROGRAM**.

 $\rightarrow$  Das Programmierungsmenü wird angezeigt.

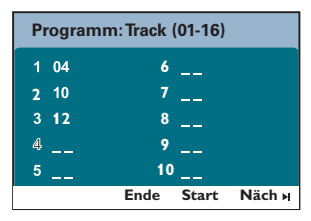

- B Geben Sie mit den **Zifferntasten 0–9** eine gültige Titel-/Kapitelnummer ein.
- C Bewegen Sie den Cursor mit den Tasten **EXT** zur nächsten Position.
- Sind insgesamt mehr als zehn Programmtitel vorhanden, wählen Sie die Menüoption { **Näch** }, und drücken Sie auf **OK** (oder auf der Fernbedienung auf  $\blacktriangleright$ ), um auf die nächste Programmierungsseite zuzugreifen.
- Um den Titel oder das Kapitel aus dem Programmierungsmenü zu entfernen, wählen Sie den Titel oder das Kapitel aus, und drücken Sie auf **OK**.
- 4 Wählen Sie nach Beendigung des Vorgangs die Menüoption { **Start** }, und drücken Sie auf **OK**, um die Wiedergabe zu starten.  $\rightarrow$  Die Wiedergabe beginnt mit dem ausgewählten Titel in der programmierten Reihenfolge.
- E Um das Programmmenü zu verlassen, wählen Sie die Menüoption { **Ende** } und drücken auf **OK**.

#### **Weitere Wiedergabefunktionen für Video Discs (DVD/VCD/ SVCD)**

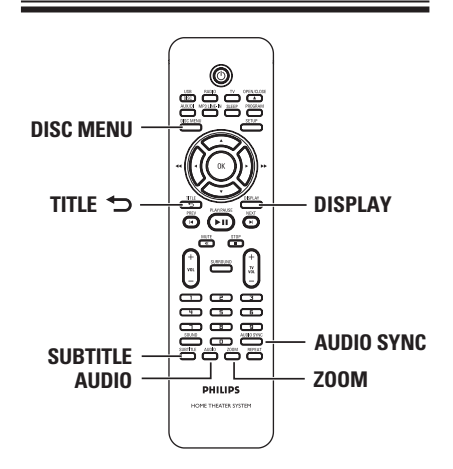

#### **Hinweis:**

Die hier beschriebenen Bedienfunktionen sind nicht bei allen Discs verfügbar. Beachten Sie die der Disc beiliegenden Anweisungen.

#### **Verwenden des Disc-Menüs**

Je nach Disc-Format wird nach dem Einlegen der Disc ggf. ein Menü auf dem Fernsehbildschirm angezeigt.

#### **So wählen Sie die Wiedergabefunktionen oder -elemente aus**

Verwenden Sie die Tasten <■ ▶▲ ▼ oder die **Zifferntasten 0–9** auf der Fernbedienung, und drücken Sie dann auf **OK**, um die Wiedergabe zu starten.

#### **So greifen Sie auf das Menü zu oder blenden es aus**

Drücken Sie auf der Fernbedienung die Taste **DISC MENU**.

#### **Anzeigen der Wiedergabeinformationen**

Das Gerät kann die Disc-

Wiedergabeinformationen anzeigen (z. B. Titeloder Kapitelnummer, abgelaufene Wiedergabezeit, Synchron-/Untertitelsprache). Die entsprechenden Bedienvorgänge können meist ausgeführt werden, ohne die Wiedergabe einer Disc unterbrechen zu müssen.

A Drücken Sie während der Wiedergabe die Taste **DISPLAY**.

 $\rightarrow$  Auf dem Fernsehbildschirm wird eine Liste der verfügbaren Disc-Informationen angezeigt.

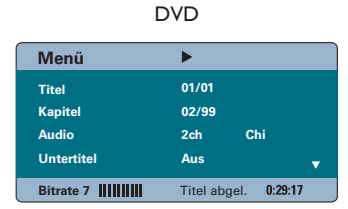

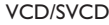

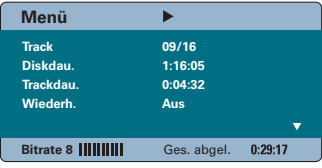

- **■** Verwenden Sie die Tasten ▲▼, um die Informationen anzuzeigen, und drücken Sie auf **OK**, um darauf zuzugreifen.
- C Geben Sie mit den **Zifferntasten 0–9** die Nummer/Uhrzeit ein, oder nehmen Sie die Auswahl mit den Tasten AV vor.
- **4** Drücken Sie zur Bestätigung auf OK.  $\rightarrow$  Die Wiedergabe wird ab dem gewählten Zeitpunkt oder der Auswahl von Titel/Kapitel/ Track fortgesetzt.

#### **Vergrößern und Verkleinern**

Mit dieser Option können Sie das Bild auf dem Fernsehbildschirm vergrößern und das vergrößerte Bild verschieben.

- A Um einen anderen Zoomfaktor auszuwählen, drücken Sie während der Wiedergabe mehrmals die Taste **ZOOM**.  $\rightarrow$  Die Wiedergabe wird fortgesetzt.
- **2** Verwenden Sie die Tasten <■ ▶▲ ▼, um das vergrößerte Bild zu verschieben.
- C Um zur Originalgröße zurückzukehren, drücken Sie mehrmals die Taste **ZOOM**.

#### **Ändern der Untertitelsprache**

Diese Funktion steht nur bei DVDs mit mehreren Untertitelsprachen zur Verfügung. Sie können die Sprache während der Wiedergabe einer DVD ändern.

z Drücken Sie mehrmals die Taste **SUBTITLE**, um die verschiedenen Untertitelsprachen auszuwählen.

#### **Umschalten der Kamerawinkel**

Diese Option ist nur bei DVDs verfügbar, bei denen Filmsequenzen aus verschiedenen Kamerawinkeln aufgenommen wurden. Sie ermöglicht die Ansicht aus verschiedenen Blickwinkeln.

- A Drücken Sie während der Wiedergabe die Taste **DISPLAY**.  $\rightarrow$  Das Wiedergabe-Informationsmenü wird angezeigt.
- **2** Drücken Sie die Taste  $\Psi$ , um die Funktion 'ANGLE (WINK.)' im Menü zu markieren.
- C Wenn verschiedene Kamerawinkel ausgewählt werden können, drücken Sie die Taste > und eine Zifferntaste, um einen Kamerawinkel auszuwählen.

#### **Ändern der Synchronsprache**

Diese Funktion kann nur bei DVDs mit mehreren Synchronsprachen oder bei VCDs mit mehreren Audiokanälen angewendet werden.

z Drücken Sie mehrmals die Taste **AUDIO**, um die verfügbaren Synchronsprachen auszuwählen.

#### **Bei VCDs – Ändern des Audiokanals**

**• Drücken Sie mehrmals die Taste AUDIO**, um die verfügbaren Audiokanäle der Disc auszuwählen (STEREO, MONO LEFT, MONO RIGHT oder MIX MONO).

#### **Einstellen der Verzögerungszeit für die Audiowiedergabe**

Mit dieser Funktion können Sie die Audioverzögerungszeit anpassen, wenn die Videowiedergabe nicht synchron zum Audioausgangssignal ist, um eine lippensynchrone Audiowiedergabe zu erzielen. Die einzige Möglichkeit, einen Wiedergabefehler durch ein verzögertes Videosignal zu beheben, ist, das Audiosignal um die gleiche Zeitspanne zu verzögern.

#### **A Drücken Sie die Taste AUDIO SYNC.**

**B** Stellen Sie innerhalb von fünf Sekunden mit **VOL** + - die Verzögerungszeit für das Audioausgangssignal ein ( $0 \sim 200$  ms).  $\rightarrow$  Wenn der Lautstärkeregler nicht innerhalb von fünf Sekunden betätigt wird, erhält er wieder seine normale Lautstärkereglerfunktion.

#### *Nützliche Tipps:*

*– Stellen Sie Ihre gewünschte AUDIO SYNC-Standardeinstellung im Setup-Menü ein (siehe 'Optionen im Setup-Menü – { Audio-Setup-Menü }'.*

#### **Wiedergabesteuerung (nur Videorecorder)**

Die Wiedergabesteuerung PCB ermöglicht eine interaktive Wiedergabe von Video-CDs über ein Menü im Display. Bei diesem Gerät ist die PBC-Funktion standardmäßig aktiviert.

#### **Für VCDs (nur Version 2.0) mit PBC-Funktion (Playback Control)**

Drücken Sie während der Wiedergabe auf **TITLE** 2, um zum Disc-Titelmenü oder Hauptmenü zurückzukehren.

#### *Nützliche Tipps:*

*– Stellen Sie Ihre gewünschte PBC-Standardeinstellung im Setup-Menü ein (siehe 'Optionen im Setup-Menü – { Vorzugseinstell. }'.*

#### **Vorschaufunktion (nur VCD/SVCD)**

Diese Funktion ermöglicht eine Vorschau des Inhalts einer VCD/SVCD.

#### A Drücken Sie die Taste **DISC MENU**.

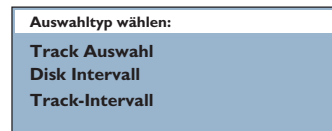

**■** Wählen Sie mit den Tasten ▲▼ eine der folgenden Optionen aus, und drücken Sie auf **OK**.

#### { **Track Auswahl** }

Gleichzeitige Wiedergabe von sechs verschiedenen Tracks. Diese Funktion ermöglicht eine schnelle Vorschau aller Tracks auf der Disc.

#### { **Disk Intervall** }

Anzeigen der gesamten Disc in sechs Indexbildern. Diese Funktion teilt eine Disc in sechs Abschnitte in regelmäßigen Abständen auf und zeigt sie gleichzeitig auf dem Bildschirm an.

#### { **Track-Intervall** }

Anzeigen des Inhalts eines einzelnen Tracks in sechs Indexbildern. Diese Funktion teilt einen einzelnen Track in sechs Abschnitte in regelmäßigen Abständen auf und zeigt sie gleichzeitig auf dem Bildschirm an. Diese Option ist nur im Wiedergabemodus verfügbar.

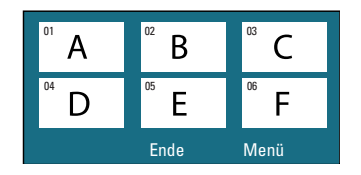

- $\bullet$  Um zur vorherigen oder nächsten Seite zu wechseln, drücken Sie die Tasten  $\blacktriangleleft$ / $\blacktriangleright$ .
- $\bullet$  Um zum Hauptmenü zurückzukehren, wählen Sie die Menüoption { **Menü** } und drücken auf **OK**.
- **Drücken Sie nach Auswahl des gewünschten** Indexbilds auf **OK**, um die Wiedergabe ab diesem Punkt zu starten.
- C Um das Vorschaumenü zu verlassen, wählen Sie die Menüoption { **Ende** } und drücken auf **OK**.

#### **Wiedergabe einer MP3/WMA-Disc**

Dieses Gerät kann die meisten MP3- und Windows Media™-Audiodateien wiedergeben, die auf einer beschreibbaren Disc oder einer handelsüblichen CD aufgenommen wurden.

#### **Vor Beginn ...**

Schalten Sie das Fernsehgerät ein, und wählen Sie den richtigen Videoeingangskanal aus. Weitere Informationen finden Sie unter 'Suchen des richtigen Anzeigekanals'.

A Legen Sie eine MP3/WMA-Disc ein.  $\rightarrow$  Aufgrund der komplexen Verzeichnis- und Dateikonfiguration kann das Einlesen der DVD länger als 30 Sekunden dauern.

 $\rightarrow$  Das Disc-Menü wird am Fernsehbildschirm angezeigt.

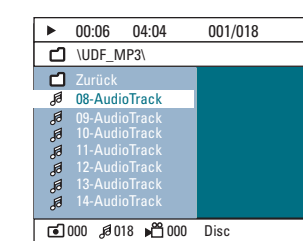

- **2** Wenn das Disc-Hauptmenü mehrere Ordner enthält, wählen Sie mit den Tasten ▲▼ den gewünschten Ordner aus, und drücken Sie zum Öffnen des Ordners auf **OK**.
- **C** Wählen Sie mit den Tasten ▲▼ einen Titel oder eine Datei aus, und drücken Sie auf **OK**, um die Wiedergabe zu starten.

→ Die Wiedergabe beginnt bei der ausgewählten Datei und wird bis zum Ende des Ordners fortgesetzt.

Während der Wiedergabe:

- Drücken Sie die Taste I</r> / ▶ um im aktuellen Ordner einen anderen Titel oder eine andere Datei wiederzugeben.
- Drücken Sie die Taste < /></a> />
Partickt, um den Musiktitel vor- bzw. zurückzuspulen.
- Zum Auswählen eines anderen Ordners von der aktuellen Disc drücken Sie wiederholt die Taste A, um den Ordner 'Zurück' zu markieren, und drücken Sie die Taste **OK**, um zum Hauptmenü zurückzukehren.
- Um auf die verschiedenen Wiedergabemodi zuzugreifen, drücken Sie mehrmals die Taste **REPEAT**.
- **D** Um die Wiedergabe zu beenden, drücken Sie die Taste .

#### *Nützliche Tipps:*

*– Wenn Sie das Ordnermenü beim Laden einer MP3/JPEG-Disc überspringen möchten, wählen Sie als Einstellung für MP3/JPEG NAV in den Vorzugseinstellungen die Option { Ohne Menü }. – Bei einer Multisession-CD kann nur die erste Session wiedergegeben werden.*

*– Es ist normal, dass beim Anhören von MP3/ WMA-Discs aufgrund der schlechten Dateiqualität von Internet-Downloads gelegentlich Aussetzer auftreten.*

*– Wenn der Titelname einer MP3/WMA (ID3) oder der Albumname Sonderzeichen enthält, werden diese möglicherweise vom Gerät nicht unterstützt und daher nicht korrekt angezeigt.*

#### **Wiedergeben einer JPEG-Bilddatei (Diashow)**

#### **Vor Beginn ...**

Schalten Sie das Fernsehgerät ein, und wählen Sie den richtigen Videoeingangskanal aus. Weitere Informationen finden Sie unter 'Suchen des richtigen Anzeigekanals'.

Legen Sie eine JPEG-Foto-CD (Kodak Picture CD, JPEG).

Bei einer Kodak Picture CD beginnt die Diashow automatisch.

 $\rightarrow$  Bei einer JPEG-Disc wird auf dem Fernsehbildschirm das Bildmenü angezeigt. Drücken Sie die Taste **>II**, um mit der Wiedergabe der Diashow zu beginnen.

#### *Nützliche Tipps:*

*– Möglicherweise dauert es aufgrund der großen Anzahl an Musiktiteln oder Bildern auf der DVD etwas länger, bis das Gerät den Inhalt der Disc auf dem Fernsehgerät anzeigt.*

#### **Unterstütztes Dateiformat:**

– Die Dateierweiterung muss '\*.jpg' lauten und nicht '\*.jpeg'.

– Dieses Gerät kann mit einer Digitalkamera aufgenommene Bilder nur anzeigen, wenn sie dem JPEG-EXIF-Format entsprechen, das üblicherweise von fast allen Digitalkameras verwendet wird. Motion JPEG, Progressive JPEG und andere JPEG-Formate, Bilder in anderen Formaten als JPEG oder mit Soundclips verknüpfte Bilder können nicht wiedergegeben werden.

#### **Vorschaufunktion**

A Drücken Sie während der Wiedergabe die Taste **...** 

 $\rightarrow$  Auf dem Fernsehbildschirm werden 12 Miniaturansichten angezeigt.

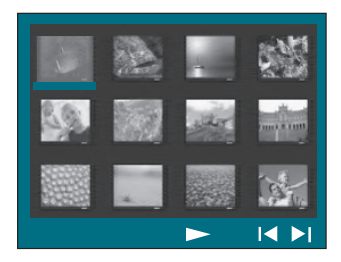

- **D** Drücken Sie die Taste  $\blacktriangleleft$  /  $\blacktriangleright$  l, um die anderen Bilder auf der vorherigen/nächsten Seite anzuzeigen.
- **C** Markieren Sie mit den Tasten <▶▲▼ eines der Bilder, und drücken Sie auf **OK**, um die Wiedergabe zu starten.
- Drücken Sie die Taste DISC MENU, um zum Picture CD-Menü zurückzukehren.

#### **Zoomen des Bildes**

- A Um einen anderen Zoomfaktor auszuwählen, drücken Sie während der Wiedergabe mehrmals die Taste **ZOOM**.
- **2** Mit den Tasten <**IEEE** können Sie das vergrößerte Bild verschieben.

#### **Drehen/Kippen des Bildes**

- Um das Bild auf dem Fernsehbildschirm zu drehen bzw. zu kippen, drücken Sie während der Wiedergabe die Tasten < ▶▲▼.
	- $\triangle$ : Bild vertikal kippen
	- $\nabla$ : Bild horizontal kippen
	- W : Bild gegen den Uhrzeigersinn drehen
	- $\blacktriangleright$ : Bild im Uhrzeigersinn drehen

#### **Gleichzeitige Wiedergabe von MP3/WMA-Musik- und JPEG-Bilddateien**

Sie können eine Diashow mit Musik unterlegen, wenn die Disc sowohl MP3/WMA-Musikdateien als auch JPEG-Bilddateien enthält.

- A Legen Sie eine MP3/WMA-Disc ein, die Musikund Bilddateien enthält.
- **2** Wählen Sie im Menü einen MP3/WMA-Titel aus, und drücken Sie die Taste **OK**, um die Wiedergabe zu starten.
- C Wählen Sie während der Musikwiedergabe mit den Tasten AV einen Bildordner aus dem Disc-Menü aus, und drücken Sie die Taste **OK**.  $\rightarrow$  Die Bilddateien werden bis zum Ende des Ordners wiedergegeben.
	- $\rightarrow$  Die Musikwiedergabe wird fortgesetzt und wiederholt, wenn das Ende des ausgewählten Albums, der Wiedergabeliste oder des Titels erreicht ist.
- **4** Um die gleichzeitige Wiedergabe zu beenden, drücken Sie die Taste **DISC MENU** und anschließend die Taste ...

#### **Wiedergeben einer DivX-Disc**

Dieses Gerät unterstützt die Wiedergabe von DivX-Filmen, die Sie von einem PC auf eine beschreibbare Disc kopieren können. Weitere Informationen finden Sie unter 'Optionen des Setup-Menüs – { Allgemeines Setup-Menü – DivX(R) VOD-Code }'.

- Legen Sie eine DivX-Disc ein.
- **2 Navigieren Sie mit den Tasten < ▶▲▼ zum** gewünschten Titel.
- C Drücken Sie die Taste **OK**, um die Wiedergabe zu starten.

Während der Wiedergabe:

- **Wenn die DivX-Disc mehrsprachige Untertitel** enthält, können Sie mit der Taste **SUBTITLE**  auf der Fernbedienung die Untertitelsprache ändern.
- Wenn der DivX-Titel verschiedene Audio-Tracks enthält, können Sie mit der Taste **AUDIO** auf der Fernbedienung den Audio-Datenstrom ändern.
- Mit den Tasten <<</a> />
Mit den Tasten <<</a> Fernbedienung können Sie eine schnelle Rückwärts- bzw. Vorwärtssuche ausführen.
- Drücken Sie wiederholt auf **DISPLAY**, bis das Menü für die Zeitsuche angezeigt wird. Geben Sie die Zeit ein, zu der die Wiedergabe starten soll.

 $\rightarrow$  Die Wiedergabe beginnt ab dem eingegebenen Zeitpunkt.

*Nützliche Tipps:*

*– Untertiteldateien mit den Dateierweiterungen '.srt', '.smi', '.sub', '.ssa' und '.ass' werden unterstützt, jedoch nicht im Dateinavigationsmenü angezeigt.*

*– Der Dateiname für die Untertitel muss mit dem Dateinamen des Films übereinstimmen.*

*– Untertitel können bis zu einer Länge von 45 Zeichen angezeigt werden.*

**Deutsch**

# **Wiedergabe – USB-Gerät**

#### **Wiedergeben von einem USB-Flashlaufwerk oder USB-Speicherkartenleser**

Sie können JPEG-, MP3-, WMA- oder DivX-Dateien auf dem USB-Flashlaufwerk oder USB-Speicherkartenleser abspielen oder anzeigen. Das Bearbeiten oder Kopieren der Dateien ist jedoch nicht möglich.

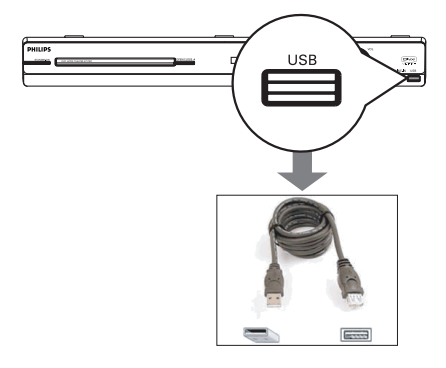

- A Schließen Sie das USB-Flashlaufwerk oder den USB-Speicherkartenleser direkt an die Buchse **USB** dieses Geräts an (wie in der Abbildung oben dargestellt).
- **B** Wenn das Gerät erkannt wurde, wird auf dem Fernsehbildschirm 5 Sekunden lang eine Meldung angezeigt.

**Gerät mit DISC/USB auswählen.**

C Drücken Sie auf der Fernbedienung die Taste **DISC/USB**, um auf die Daten auf dem Laufwerk zuzugreifen.

 $\rightarrow$  Wenn in einem einzelnen Kartenleser mehrere Karten eingesetzt sind, kann nur auf eine dieser Karten zugegriffen werden.  $\rightarrow$  Je nach verwendetem Kartenleser können

unterschiedliche Gerätenummern angezeigt werden.

- **2** Wählen Sie die wiederzugebende Datei aus, und drücken Sie die Taste  $\blacktriangleright$ II.
- Weitere Informationen finden Sie unter 'Wiedergabe einer MP3/WMA-Disc', 'Wiedergabe einer JPEG-Bilddatei (Diashow)' und 'Wiedergabe einer DivX-Disc'.
- Während der Wiedergabe können Sie durch Drücken der Taste **DISC/USB** zum Disc-Modus zurückkehren.
- E Drücken Sie vor dem Entfernen des USB-Geräts die Taste um die Wiedergabe zu beenden, oder die Taste **DISC/USB**, um in den Disc-Modus zu schalten.

#### *Nützliche Tipps:*

*– An die USB-Buchse können nur USB-Flashlaufwerke oder USB-Speicherkartenleser angeschlossen werden.*

*– Wenn das USB-Gerät nicht direkt an der USB-Buchse eingesteckt werden kann, ist ein USB-Verlängerungskabel erforderlich.*

- *Die Inhalte vom USB-Gerät können nur gelesen und wiedergegeben werden.*
- *Kopiergeschützte Inhalte können nicht wiedergegeben werden.*

#### **Wiedergabe von anderen tragbaren Audio-Playern**

Wenn Sie Ihren tragbaren Audio-Player an dieses Gerät anschließen, erhalten Sie die über das Lautsprechersystem ein beeindruckendes Klangerlebnis. Die Wiedergabesteuerung kann jedoch nur über den tragbaren Audio-Player erfolgen.

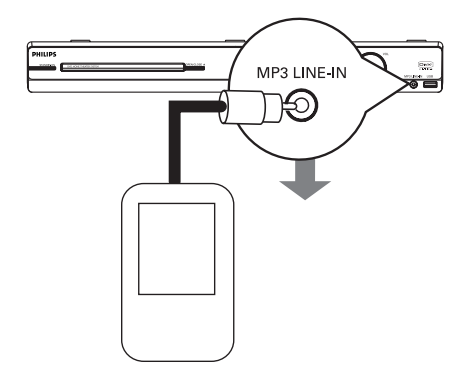

- A Verbinden Sie mit dem mitgelieferten MP3 LINE-IN-Kabel die Kopfhörerausgangsbuchse des tragbaren Audio-Players mit der Buchse **MP3 LINE-IN** dieses Geräts.
- **B** Drücken Sie auf der Fernbedienung die Taste **MP3 LINE-IN**.
- C Starten Sie die Wiedergabe an Ihrem tragbaren Audio-Player.

 $\rightarrow$  Die Musik wird über die Lautsprecher wiedergegeben.

4 Um die Wiedergabe zu beenden, drücken Sie die Stopptaste am tragbaren Audio-Player.

#### *Nützliche Tipps:*

*– Wenn Sie die Eingangsquelle durch Betätigen einer der Quellentasten (z. B. DISC/USB, RADIO) ändern, sollten Sie am tragbaren Audio-Player die Stopptaste drücken, um dessen Wiedergabefunktion zu beenden.*

#### **Aufrufen des Setup-Menüs**

Die Einrichtung des Systems erfolgt über das Fernsehgerät. Sie ermöglicht eine Anpassung des Geräts an Ihre individuellen Anforderungen.

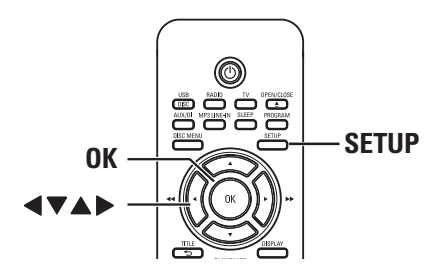

- **A** Drücken Sie im Disc-Modus auf der Fernbedienung auf **SETUP**.  $\rightarrow$  Das Setup-Menü wird angezeigt.
- **2** Wählen Sie mit den Tasten <>>
B<br/> **Example 2** eine der Seiten des Setup-Menüs aus, und drücken Sie auf **OK**.

$$
\mathbb{Y}_1 \quad \mathbb{Q} \flat \quad \Box \quad \mathbb{B} \quad \mathbb{H}
$$

- **Wenn Sie auf die Seite { Vorzugseinstell. }** nicht zugreifen können, drücken Sie die Taste **SETUP**, um das Menü zu verlassen. Drücken Sie anschließend zweimal die Taste **STOP** , bevor Sie die Taste **SETUP** erneut betätigen.
- **8** Wählen Sie mit den Tasten ▲▼ eine Einrichtungsoption aus, und drücken Sie auf  $\blacktriangleright$ , um darauf zuzugreifen.
- **D** Wählen Sie die zu ändernde Einstellung aus, drücken Sie auf **OK**, um die Änderung zu bestätigen und zum vorherigen Menüelement zurückzukehren.  $\rightarrow$  Anweisungen und Erläuterungen zu den

Optionen finden Sie auf den folgenden Seiten. Î Wenn die Auswahl im Menü ausgeblendet ist, stehen diese Funktionen nicht zur Verfügung oder es können zu diesem Zeitpunkt keine Änderungen vorgenommen werden.

E Drücken Sie zum Beenden die Taste **SETUP**.

# **Optionen im Setup-Menü**

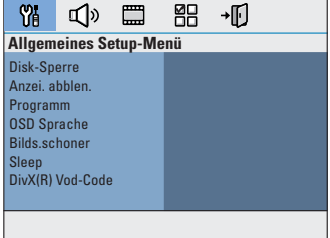

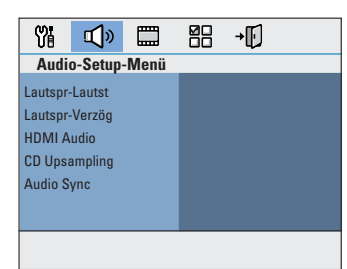

Siehe Seite 181~182

Siehe Seite 180

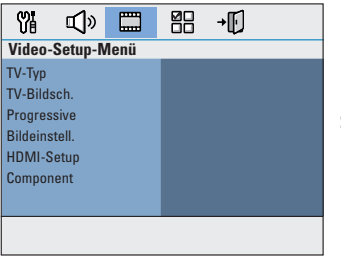

# Deutsch **Deutsch**

Siehe Seite 183~184

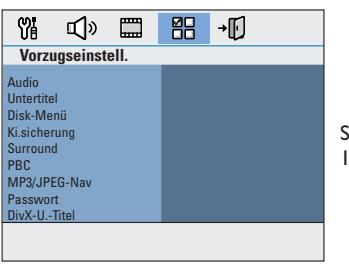

Siehe Seite 185~186

# **Optionen im Setup-Menü (Fortsetzung)**

## **Allgemeines Setup-Menü**

(die unterstrichenen Optionen sind die werkseitigen Standardeinstellungen)

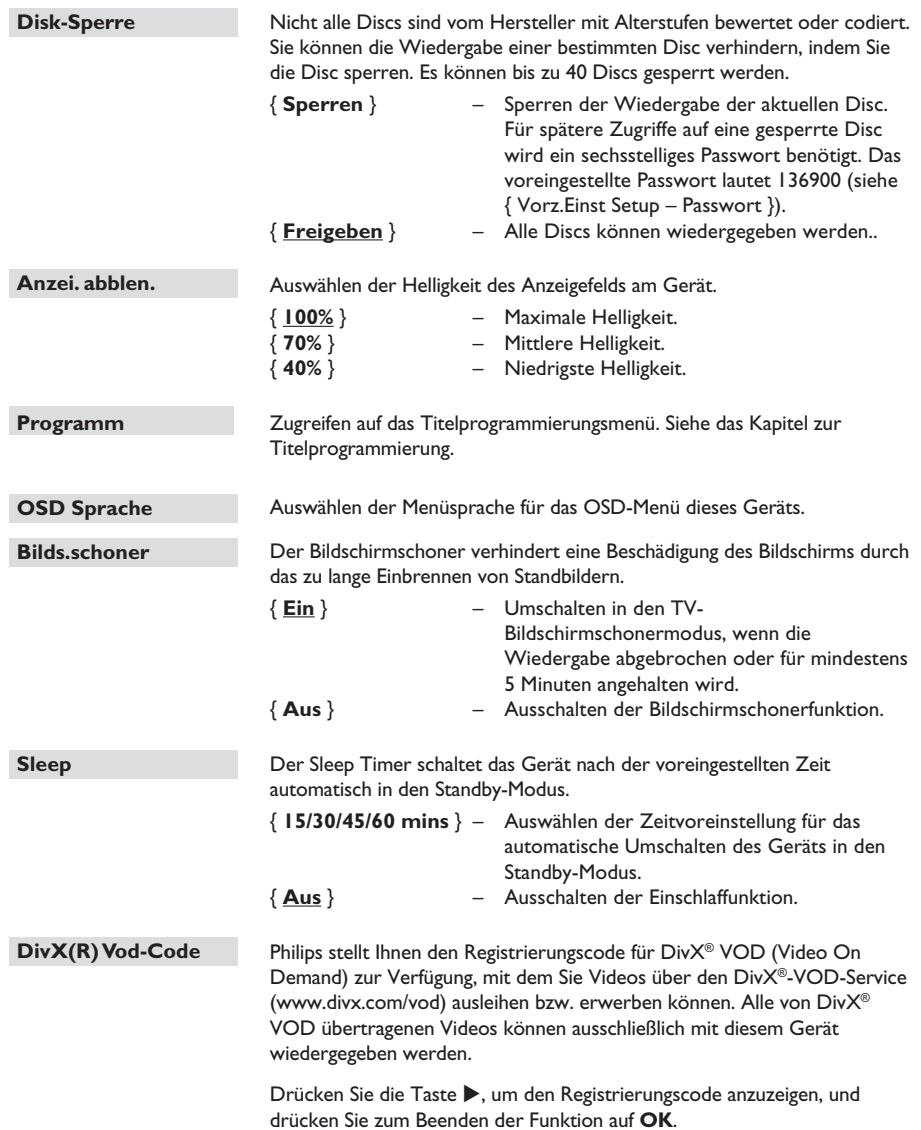

Deutsch **Deutsch**

## **Audio-Setup-Menü**

(die unterstrichenen Optionen sind die werkseitigen Standardeinstellungen)

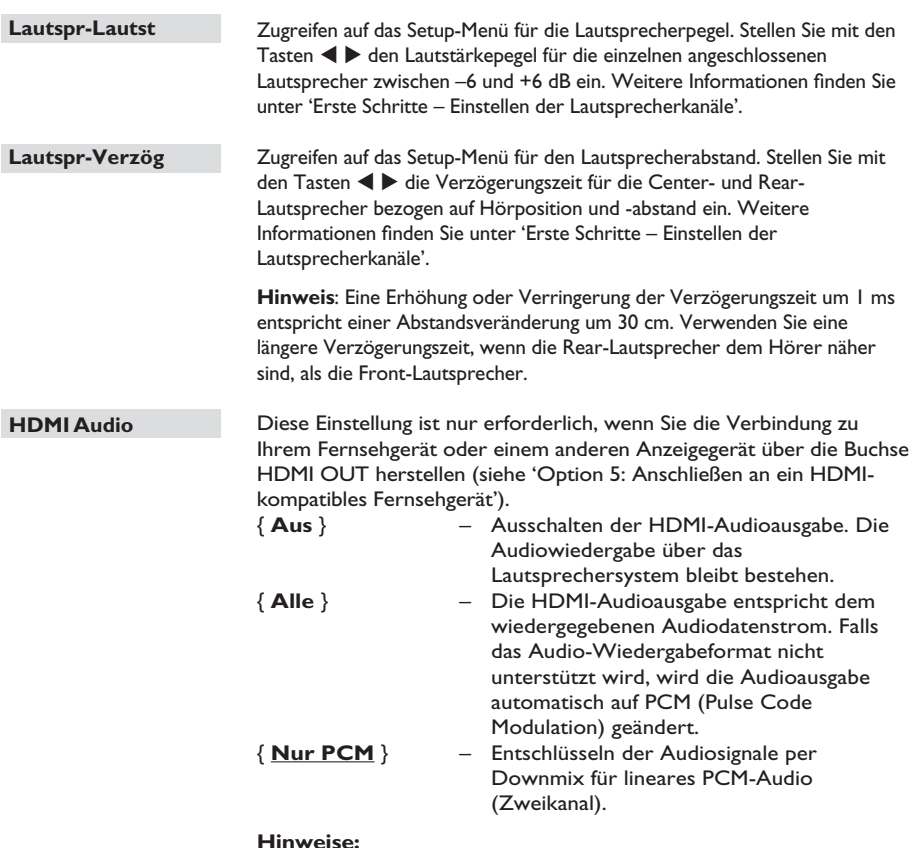

– Es dauert ggf. einige Minuten, bis die Kommunikation zwischen der Einheit und dem Eingabegerät eingerichtet und die Initialisierung abgeschlossen ist.

– Die Wiedergabe von SACDs oder kopiergeschützten DVD-Audio-CPPM-Datenträgern (Content Protection for Playable Media) ist bei Verwendung der HDMI-Verbindung nicht möglich.

# **Optionen im Setup-Menü (Fortsetzung)**

## **Audio-Setup-Menü**

(die unterstrichenen Optionen sind die werkseitigen Standardeinstellungen)

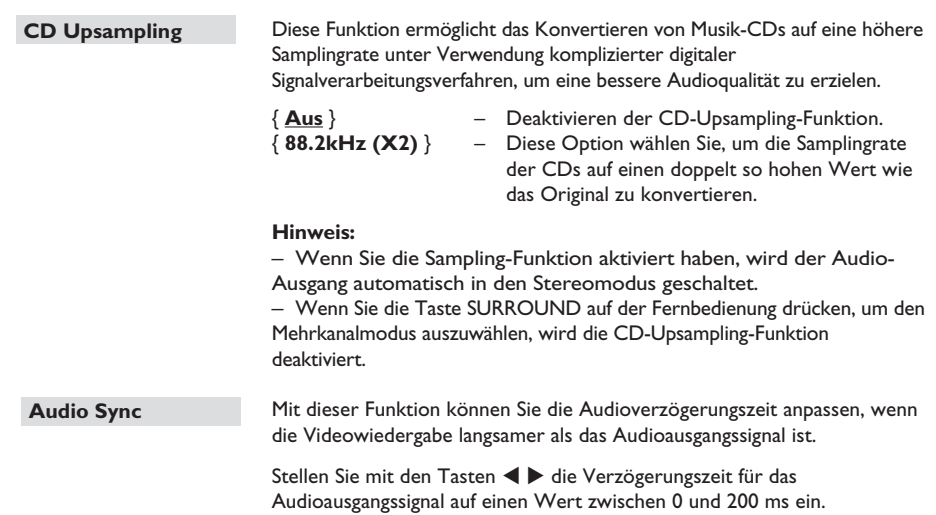

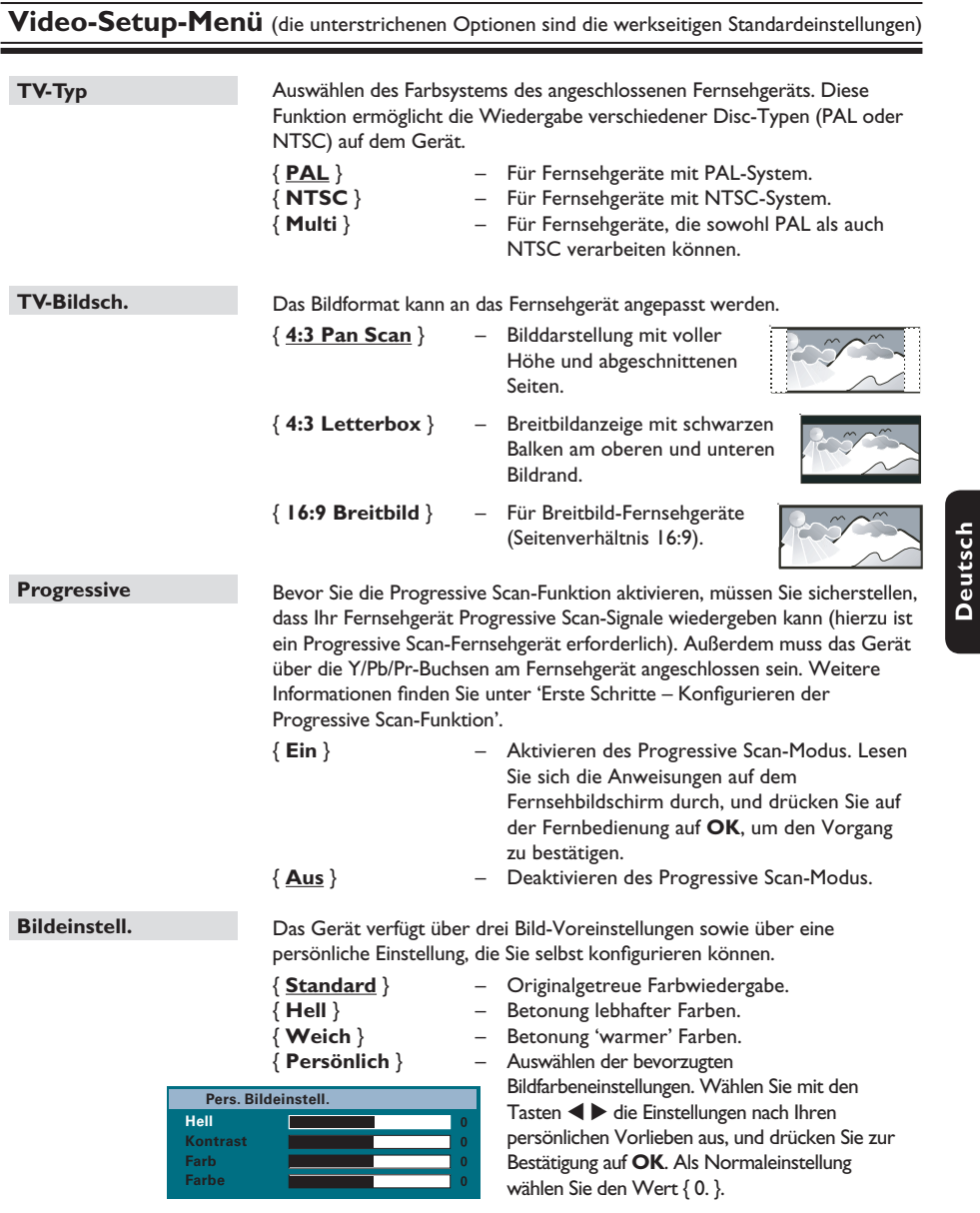

**Hinweis:** Die Option zur Bildeinstellung ist bei HDMI-Verbindungen nicht verfügbar.

**Deutsch**

# **Optionen im Setup-Menü (Fortsetzung)**

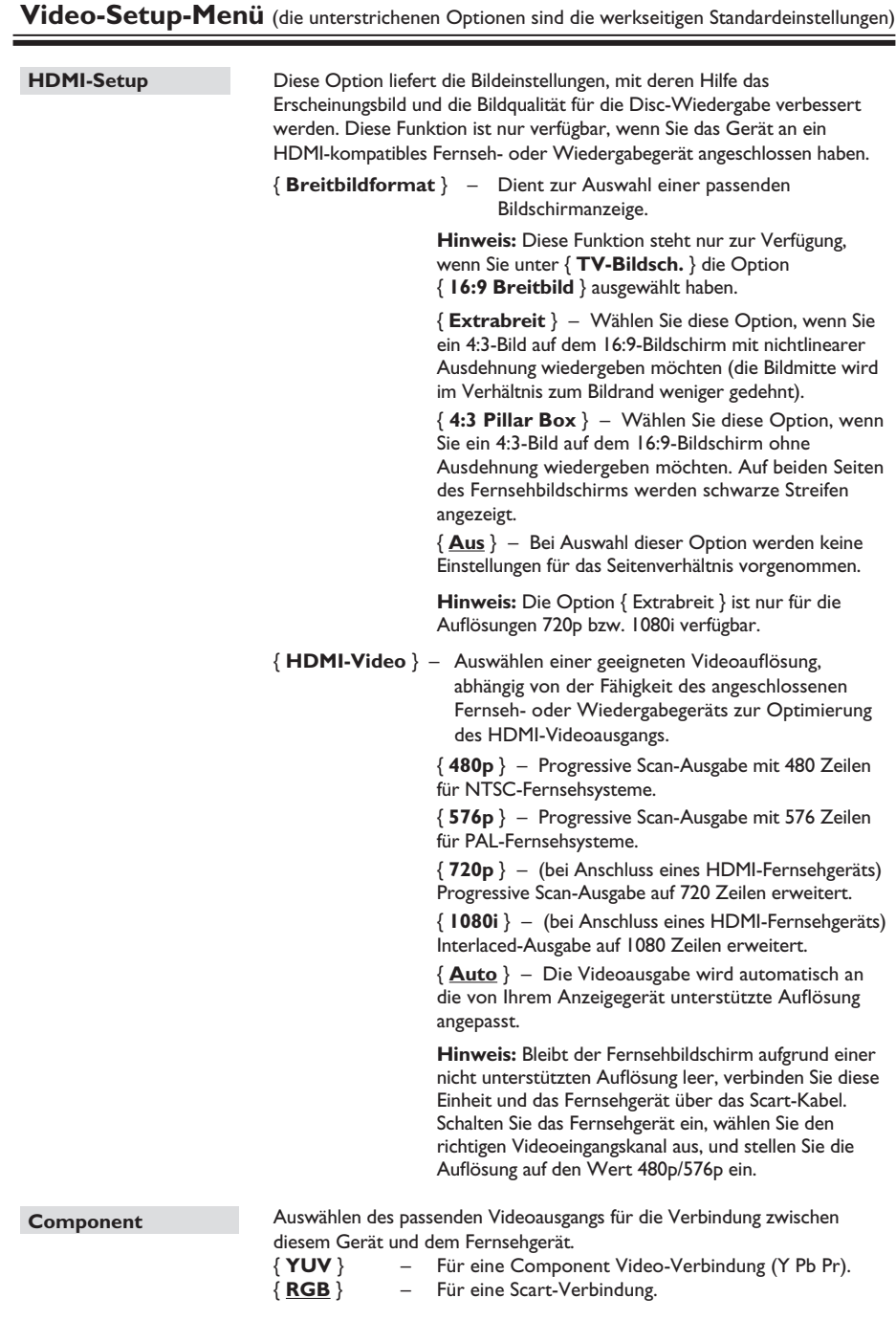

 $\overline{\phantom{a}}$ 

## **Vorz.Einst Setup-Menü**

(die unterstrichenen Optionen sind die werkseitigen Standardeinstellungen)

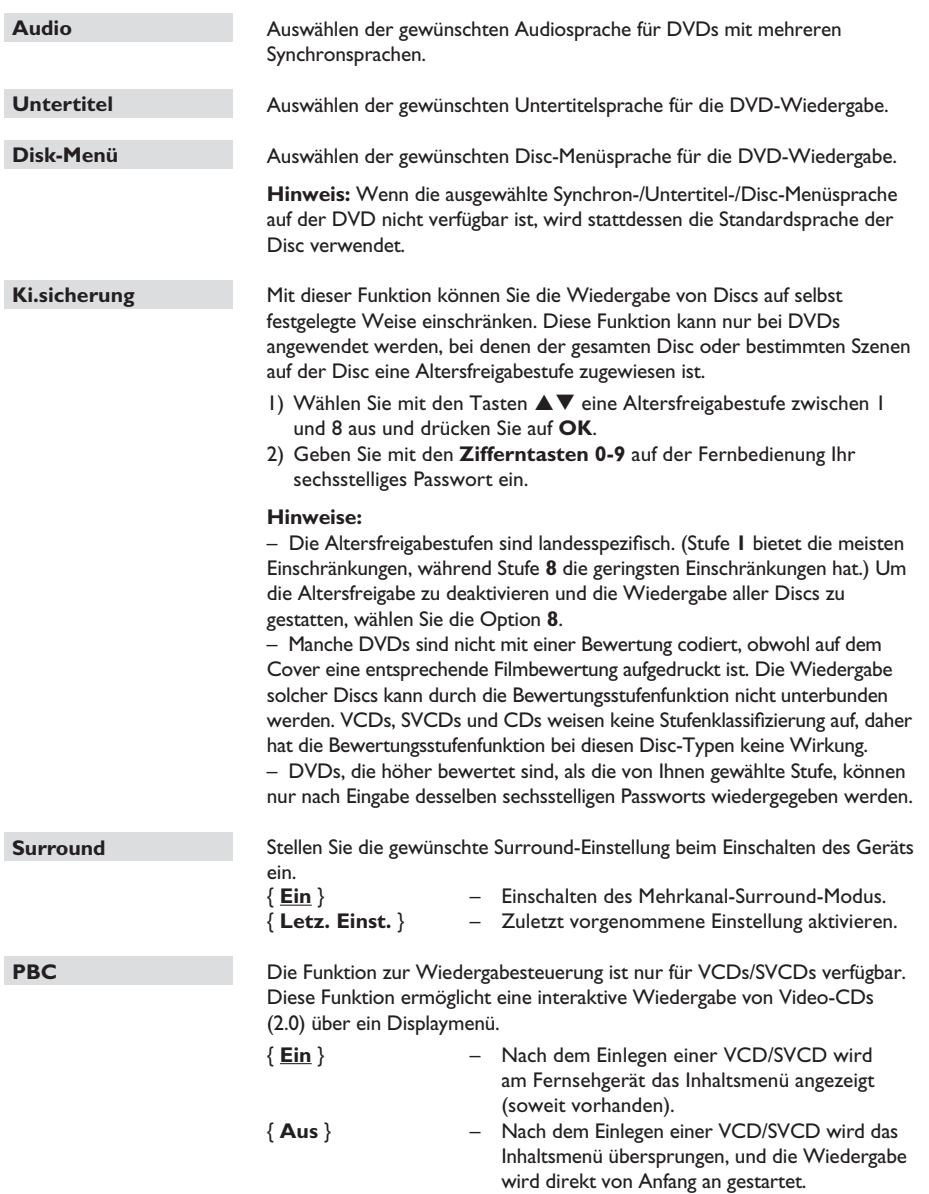

# **Optionen im Setup-Menü (Fortsetzung)**

## **Vorz.Einst Setup-Menü**

(die unterstrichenen Optionen sind die werkseitigen Standardeinstellungen)

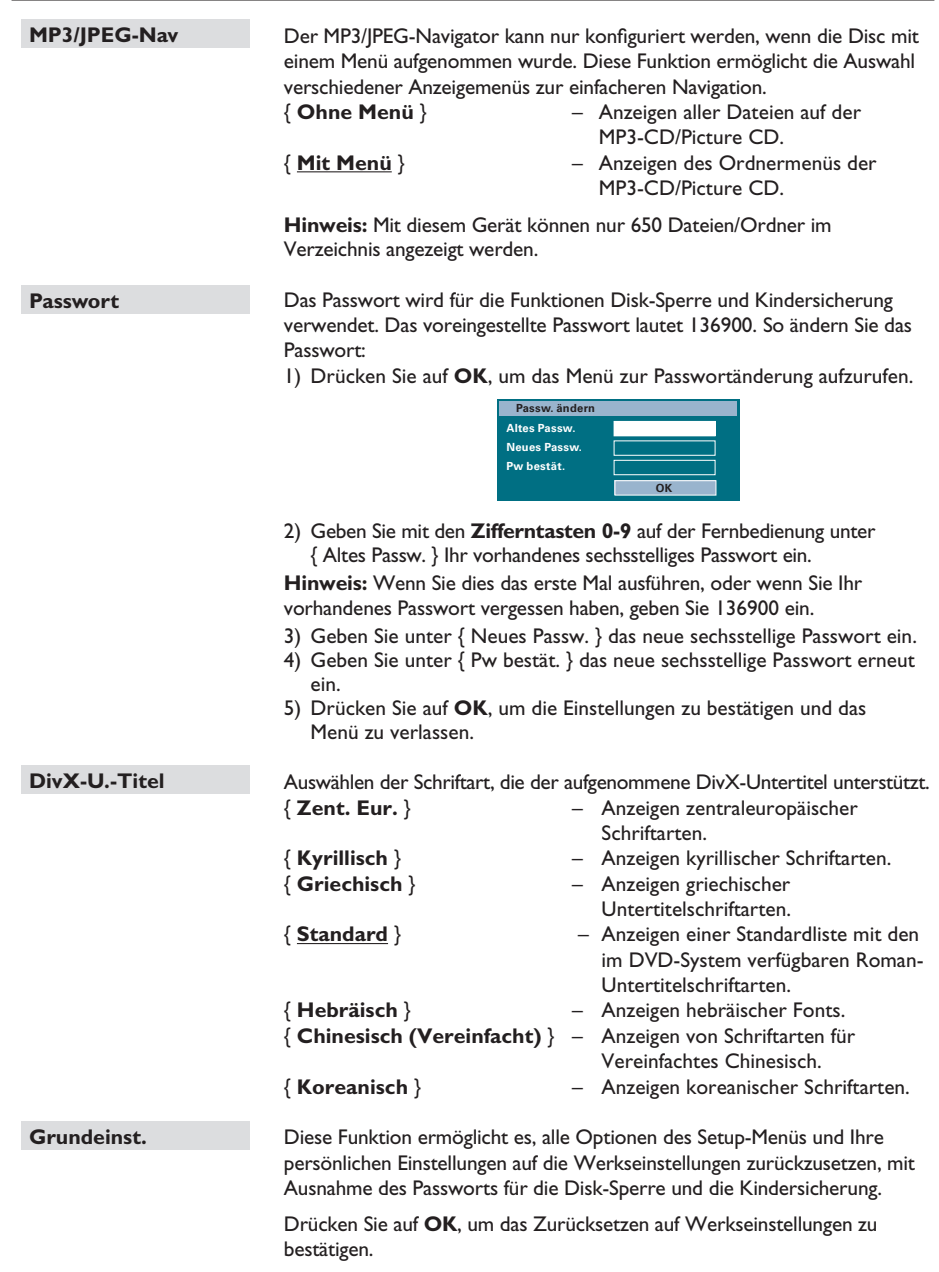

# **Radio-Betriebsarten**

#### **Vor Beginn ...**

Überprüfen Sie, ob die UKW- und die AM/MW-Antenne tatsächlich angeschlossen sind.

#### **Einstellen von Radiosendern**

- A Drücken Sie wiederholt auf **SOURCE**, bis im Anzeigefeld 'FM' angezeigt wird (oder drücken Sie auf der Fernbedienung auf **RADIO**).
- $\bullet$  Wählen Sie mit den Tasten  $\blacktriangleleft$  /  $\blacktriangleright$  gedrückt, um die automatische Abstimmung zu starten.  $\rightarrow$  Die Frequenzanzeige ändert sich, bis ein Radiosender mit ausreichend starkem Empfangssignal gefunden wird.
- C Wiederholen Sie ggf. Schritt B, bis Sie den gewünschten Radiosender gefunden haben.
- 4 Um bei schwachen Empfangssignalen eine Feinabstimmung vorzunehmen, drücken Sie mehrmals kurz die Tasten  $\triangle / \blacktriangledown$ , bis Sie eine optimale Sendereinstellung gefunden haben.

#### *Nützliche Tipps:*

*– Wenn der UKW-Radiosender RDS-Daten (Radio Data System) sendet, wird der RDS-Name angezeigt und gespeichert.* 

#### **Voreinstellen von Radiosendern**

Im Speicher können bis zu 40 UKW- und 20 AM/MW-Sender als Voreinstellung gespeichert werden. Es gibt drei Möglichkeiten, um Radiosender zu programmieren:

- Mit der automatischen Installation (nur bei der ersten Einrichtung)
- Mit der automatischen Sendereinstellung
- Mit der manuellen Sendereinstellung

#### *Nützliche Tipps:*

*– Das Gerät bricht den Voreinstellungsmodus ab, wenn innerhalb von 20 Sekunden keine Taste bestätigt wird.*

*– Wenn während der Radioinstallation kein Signal oder weniger als fünf (5) Sender erkannt werden, wird 'CHECK ANTENNA' (Antenne überprüfen) angezeigt.*

#### **Verwenden der automatischen Installation**

Wenn Sie den Modus RADIO das erste Mal aufrufen, werden Sie aufgefordert, die Radiosender zu installieren. Mit dieser Funktion können Sie durch einen einfachen Tastendruck alle verfügbaren Radiosender automatisch installieren.

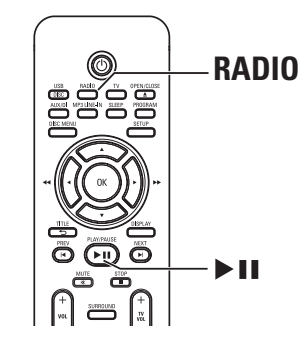

A Drücken Sie die Taste **RADIO**. → 'AUTO INSTALL ... PRESS PLAY' wird angezeigt.

**2** Drücken Sie die Taste **>II**.

 $\rightarrow$  Das Gerät beginnt mit einem Suchlauf im UKW-Frequenzband und setzt diesen im AM/MW-Frequenzband fort.

 $\rightarrow$  Alle verfügbaren Radiosender mit starkem Empfangssignal werden automatisch gespeichert. → Wenn der Vorgang abgeschlossen ist, wird der zuletzt eingestellte Radiosender wiedergegeben.

## **Radio-Betriebsarten (Fortsetzung)**

**Verwenden der automatischen Sendereinstellung**

Die automatische Sendereinstellung verwenden Sie zum Speichern oder erneuten Ablegen aller Programmplatzsender.

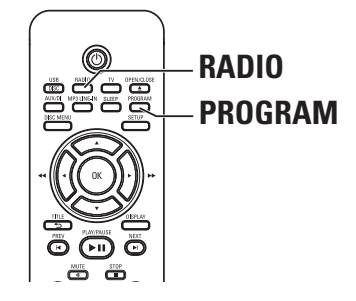

- A Drücken Sie die Taste **RADIO** um 'FM' (UKW) oder 'AM/MW' als Frequenzband auszuwählen.
- **B** Halten Sie die Taste **PROGRAM** gedrückt, bis 'START ...' im Anzeigefeld angezeigt wird.  $\rightarrow$  Alle zuvor gespeicherten Radiosender werden ausgetauscht.

#### **Verwenden der manuellen Sendereinstellung**

Die manuelle Sendereinstellung verwenden Sie, wenn Sie nur Ihre persönlichen Lieblingssender auswählen und speichern möchten.

- A Stellen Sie den gewünschten Radiosender ein (siehe 'Einstellen von Radiosendern').
- **B** Drücken Sie die Taste **PROGRAM**.
- **C** Wählen Sie mit den Tasten  $|$  /  $|$  eine Programmplatznummer aus, unter der Sie den aktuellen Radiosender speichern möchten.
- 4 Drücken Sie zum Speichern die Taste **PROGRAM**.

#### **Auswählen eines Programmplatzsenders**

- A Drücken Sie die Taste **RADIO** um 'FM' (UKW) oder 'AM/MW' als Frequenzband auszuwählen.
- Wählen Sie mit den Tasten **14** / Eine Programmplatznummer aus (oder geben Sie sie mit den Zifferntasten auf der Fernbedienung ein).  $\rightarrow$  Auf dem Display werden die Voreinstellungsnummer und die Senderfrequenz angezeigt.

#### **Löschen eines Programmplatzsenders**

- A Wählen Sie im Radio-Modus mit den Tasten K/ D einen Programmplatzsender aus.
- **Halten Sie die Taste gedrückt, bis 'FM/AM/** MW X DELETED' angezeigt wird.
	- $\rightarrow$  'X' ist die Programmplatznummer.  $\rightarrow$  Der Radiosender wird weiterhin

wiedergegeben, ist jedoch jetzt aus der Programmplatzliste gelöscht.

 $\rightarrow$  Die verbleibenden voreingestellten Radiosender bleiben unverändert.

**Deutsch** eutsc

# **Ton- und Lautstärkeregelung**

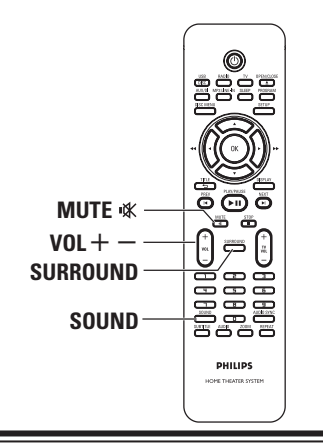

#### **Lautstärkeregelung**

Drücken Sie die Taste VOL + -, um den Lautstärkepegel zu erhöhen bzw. zu verringern.

 $\rightarrow$  Bei 'VOL MIN' ist der minimale Lautstärkepegel erreicht, bei 'VOL MAX' der maximale Lautstärkepegel.

#### **So deaktivieren Sie vorübergehend die Tonwiedergabe**

**• Drücken Sie die Taste MUTE** %.  $\rightarrow$  Die Wiedergabe wird ohne Ton fortgesetzt, wobei der Text 'MUTE' angezeigt wird. → Um die Tonwiedergabe wieder zu aktivieren, drücken Sie erneut auf **MUTE** %, oder erhöhen Sie den Lautstärkepegel.

#### **Surround Sound auswählen**

z Drücken Sie die Taste **SURROUND** und wählen Sie zwischen den Soundoptionen Multi-Channel und Stereo aus.

 $\rightarrow$  Die Verfügbarkeit der verschiedenen Surround-Modi hängt von dem auf der Disc vorhandenen Soundmodus ab.

 $\rightarrow$  Zu den verfügbaren Mehrkanal-Ausgangsmodi gehören: Dolby Digital, DTS (Digital Theatre Systems) Surround und Dolby Pro Logic II.

Bei der Wiedergabe von Stereosendungen oder -aufnahmen im Surround-Modus können begrenzte Surround-Effekte erzielt werden.

#### **Auswählen digitaler Soundeffekte**

Wählen Sie einen voreingestellten digitalen Soundeffekt aus, der zu dem Inhalt Ihrer Disc passt oder der den Sound des wiedergegebenen Musikstils am besten unterstreicht.

z Drücken Sie die Taste **SOUND**, um den verfügbaren Soundeffekt auszuwählen.

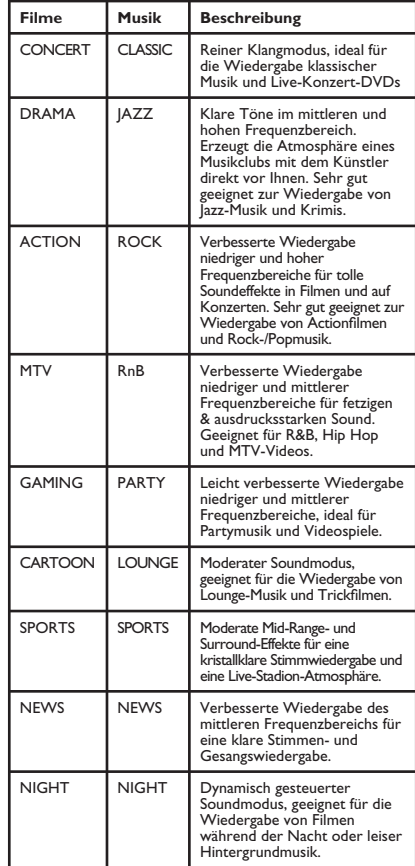

Deutsch **Deutsch**

# **Weitere Funktionen**

#### **Installieren der aktuellen Software**

Philips wird in periodischen Abständen Softwareupdates veröffentlichen, um die Benutzerfreundlichkeit zu verbessern.

- A Rufen Sie die Softwareversion dieses Geräts ab, indem Sie auf der Fernbedienung die Taste **OPEN/CLOSE** ▲ drücken, um das Disc-Fach zu öffnen.
- **2** Drücken Sie auf der Fernbedienung die Taste **DISPLAY**.

 $\rightarrow$  Notieren Sie sich die Angaben zu Ihrer aktuellen Softwareversion.

- C Auf der Philips Website unter www.philips. com/support finden Sie Informationen über das neueste Softwareupdate. Laden Sie die Software auf eine CD-R.
- D Legen Sie die CD-R in das Disc-Fach ein.  $\rightarrow$  Die Software wird auf dem Gerät automatisch installiert.

#### **Hinweis:**

**Während der Aktualisierung dürfen Sie WEDER die Verbindung zum Gerät unterbrechen, NOCH das Gerät ausschalten.**

- **Entnehmen Sie die CD-R, wenn sich das CD-**Fach öffnet.  $\rightarrow$  Die Aktualisierung der Software wird durchgeführt.
- **6** Nach Abschluss der Installation wechselt das Gerät automatisch in den Standby-Modus.

#### **Einstellen des Sleep Timers**

Der Sleep Timer schaltet das Hauptgerät nach einer voreingestellten Zeit automatisch in den Standby-Modus.

z Drücken Sie mehrmals **SLEEP** auf der Fernbedienung, um eine voreingestellte Ausschaltzeit auszuwählen. (15, 30, 45, 60 Minuten oder OFF (Aus)). Bevor das Gerät in den Standby-Modus schaltet, wird ein 60 Sekunden dauernder Countdown angezeigt.

> 'SLEEP 60'  $\rightarrow$  'SLEEP 59'....  $\rightarrow$ 'SLEEP1' 'SLEEP'

#### **So brechen Sie die Sleep Timer-Funktion ab**

z Drücken Sie die Taste **SLEEP** mehrmals, um 'OFF' (Aus) auszuwählen oder drücken Sie die Taste  $\bigcirc$  (STANDBY-ON).

# **Fehlerbehebung**

#### **WARNUNG!**

Versuchen Sie keinesfalls, das Gerät selbst zu reparieren, da ansonsten die Garantie erlischt. Öffnen Sie das Gerät nicht, um das Risiko eines elektrischen Schlags zu vermeiden.

Wenn ein Fehler auftritt, prüfen Sie zunächst die unten stehenden Punkte, bevor Sie einen Reparaturdienst aufsuchen. Wenn Sie ein Problem trotz der nachfolgenden Hinweise nicht lösen können, wenden Sie sich bitte an Ihren Händler oder an Philips.

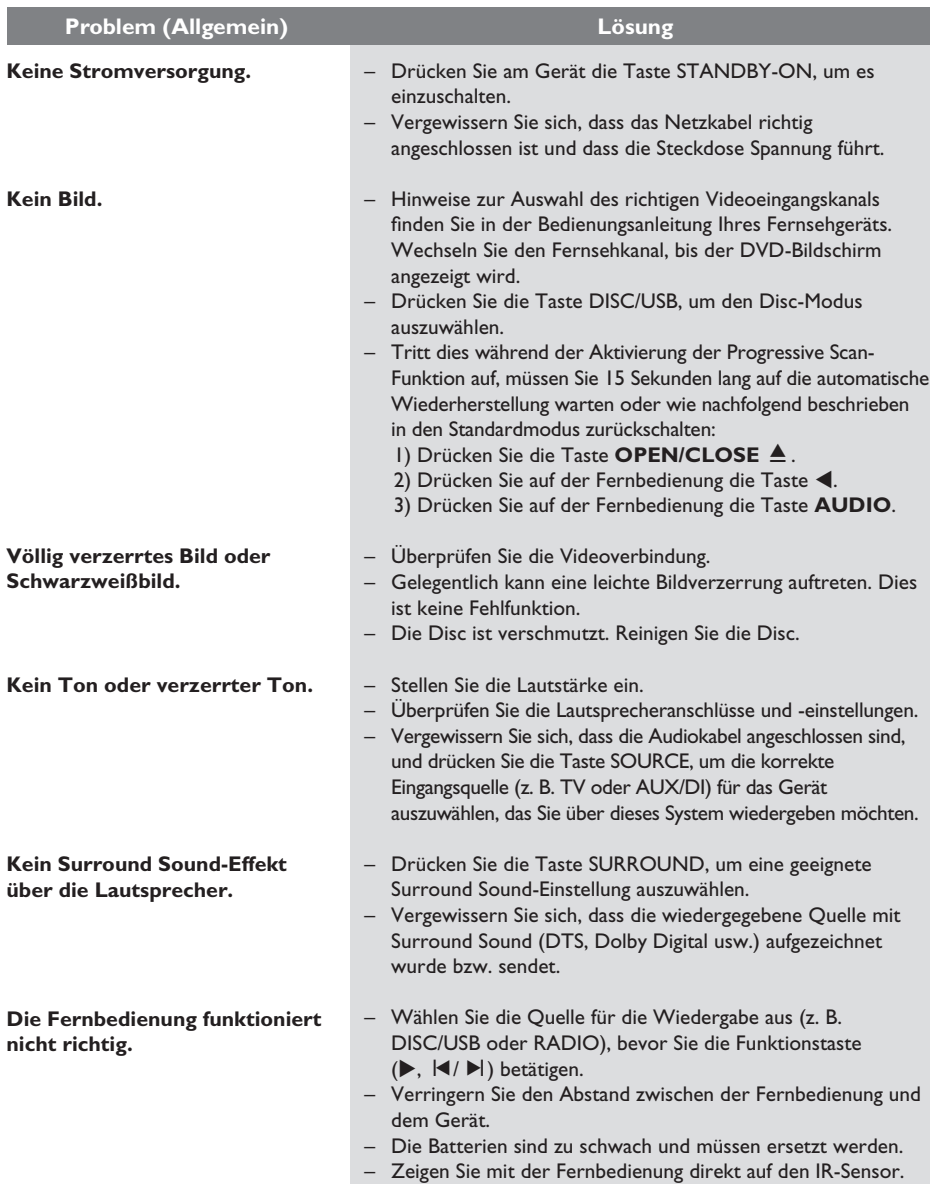

# **Fehlerbehebung (Fortsetzung)**

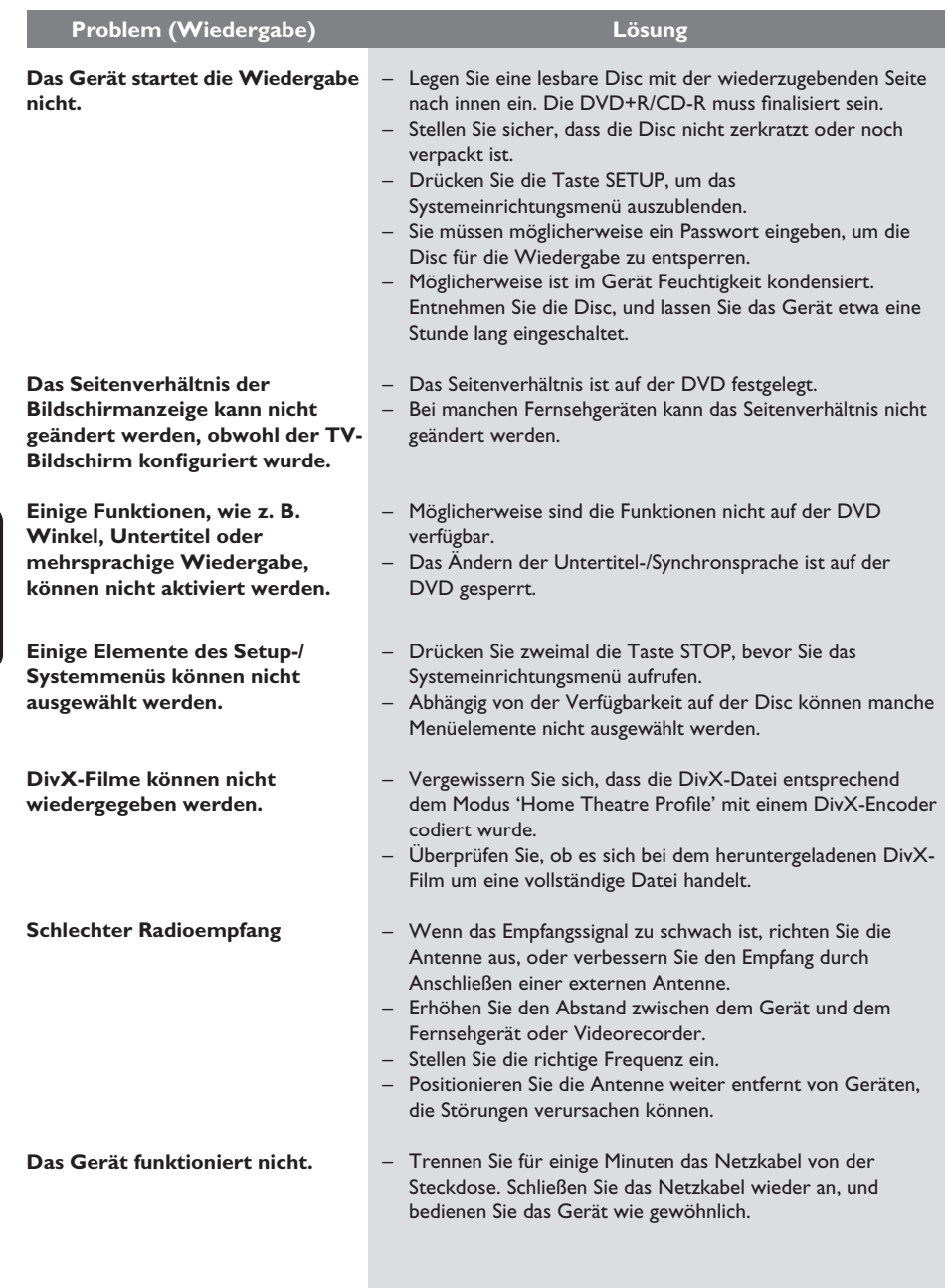

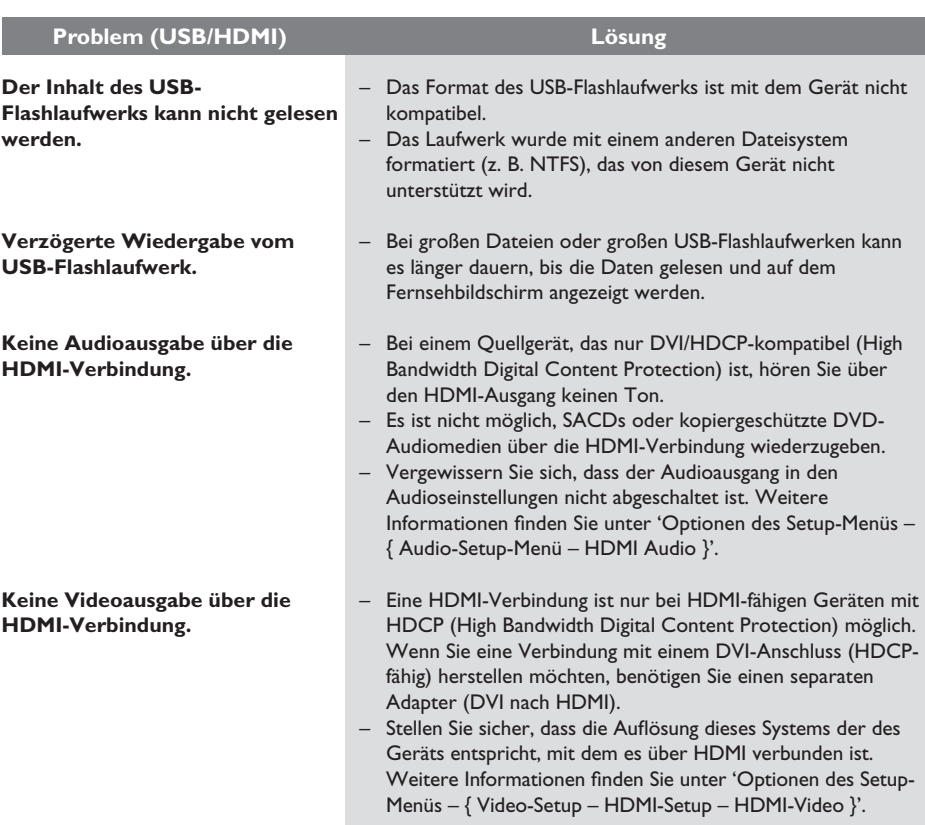

# **Fehlerbehebung (Fortsetzung)**

# **Häufig gestellte Fragen (USB)**

#### **Warum dauert es so lange, bis der Inhalt meines USB-Geräts angezeigt wird?**

- Dies liegt möglicherweise an der großen Anzahl an Dateien (>500 Dateien/Ordner) oder der Dateigröße (>1 MB).
- Möglicherweise versucht das System, Dateien von diesem USB-Gerät zu lesen, die in nicht unterstützten Formaten vorhanden sind.

#### **Was passiert, wenn nicht unterstützte Geräte (z. B. USB-Maus, Tastaturen) an das Gerät angeschlossen werden?**

Das Gerät kann ein unstabiles Funktionieren des Players verursachen. Entfernen Sie das nicht unterstützte Gerät, und ziehen Sie das Netzkabel aus der Steckdose. Warten Sie einige Minuten, bevor Sie das Netzkabel wieder anschließen und das Gerät einschalten.

#### **Was passiert, wenn ich einen USB HDD anschließe?**

HDD wird nicht unterstützt, da aufgrund der sehr großen Speicherkapazität die Navigation behindert wird. Übertragen Sie die Musikdateien (MP3) und Fotos (JPG) an ein Flash-Laufwerk.

#### **Warum erkennt das Gerät meinen tragbaren USB-Audio-Player beim Anschließen nicht?**

Der tragbare Audio-Player erfordert möglicherweise proprietäre Software, die für den Zugriff auf die Inhalte (z. B. (z. B. Wiedergabelisten) benötigt wird. MTP-Klasse wird nicht unterstützt, unterstützt Massenspeichergeräte.

#### **Welche Dateitypen werden von diesem Gerät unterstützt?**

Es werden nur FAT16 und FAT32 und nicht NTFS unterstützt.

#### **Warum wird der Dateiname in einem anderen Format als auf meinem Computer angezeigt (z. B. 'Auf\_Wi~1.jpg', anstatt 'Auf\_Wiedersehen.jpg')?**

- Die Länge der Dateinamen wird vom Dateisystem des Geräts beschränkt. FAT16 unterstützt nur Dateinamen mit max. 8 Zeichen.
- Auf dem Computer wird möglicherweise der vollständige Dateiname angezeigt, da das Betriebssystem das Dateisystem konvertieren kann.

#### **Ist eine gleichzeitige Wiedergabe von USB-Gerät und Disc möglich?**

Dies ist aufgrund von Speicherbegrenzungen nicht möglich. Ferner ist eine andere Benutzeroberfläche für gutes Funktionieren und einfache Bedienung erforderlich.

#### **Warum kann ich auf meinem Gerät keine Bilder drehen?**

Um Bilder auf dem USB-Gerät drehen zu können, müssen die Bild EXIF-Informationen enthalten, wie sie von den meisten Digitalkameras gespeichert werden. Diese EXIF-Information wurden möglicherweise entfernt, wenn die Bilder mithilfe von Bearbeitungsprogrammen bearbeitet oder von einem anderen Gerät kopiert wurden.

#### **Warum können einige meiner Musikdateien, Fotos oder Filme auf dem Gerät nicht wiedergegeben werden?**

Die Musikdateien können möglicherweise aufgrund von unterschiedlichen Formaten und Kodierbitraten nicht wiedergegeben werden. Die Fotos verfügen über eine zu niedrige oder zu hohe Auflösung, um von diesem Gerät unterstützt zu werden.

194

# **Technische Daten**

#### **VERSTÄRKER**

Gesamtausgangsleistung -<br>Heimkinomodus: 600 W Heimkinomodus: Frequenzgang: 150 Hz bis 18 kHz /

Signal-/Rauschverhältnis: Eingangsempfindlichkeit

– AUX-Eingang: 500 mV – TV-Eingang: 250 mV – MP3 Line-In-Eingang:

#### **RADIO**

Empfangsbereich: UKW 87,5 bis 108 MHz (50 kHz) (9 kHz) 26-dB-Geräuschschwelle UKW 22 dBf, MW 5000 μV/m Zwischenfrequenzunterdrückung: UKW 60 dB, MW 24 dB

Signal-/Rauschverhältnis: UKW 50 dB, MW 30 dB MW-Unterdrückung:<br>Klirrfaktor:

#### **DISC-EINHEIT**

Lasertyp Halbleiter Videodecodierung

Video-DAC Signalsystem PAL / NTSC<br>Videoformat 4:3 / 16:9 Videoformat Video-Signal-/ Rauschverhältnis 56 dB (Minimum)<br>Audio-DAC 24 bit / 96 kHz Composite-Video-Ausgang 1.0 Vp-p, 75Ω S-Video-Ausgang Y - 1.0 Vp-p, 75Ω

**PCM IEC 60958** 

 $\pm$ 3 dB<br>> 60 dB (A-gewichtet)

MW 531 bis 1602 kHz

UKW Mono 3 % UKW-Stereo 3 % MW 5 % Frequenzgang UKW 180 Hz bis 10 kHz / ±6 dB Stereotrennung UKW 26 dB (1 kHz)<br>Stereoschwelle UKW 23.5 dB UKW 23,5 dB

Disc-Durchmesser 12 cm / 8 cm<br>Videodecodierung MPEG-1 / MPEG-2 / DivX 3/4/5/6, Ultra<br>12 bit

24 bit / 96 kHz

 C - 0.286 Vp-p, 75Ω Frequenzgang 4 Hz bis 20 kHz (44,1 kHz) 4 Hz bis 22 kHz (48 kHz) 4 Hz bis 44 kHz (96 kHz) Dolby Digital **IEC 60958, IEC 61937**<br>DTS **IEC 60958, IEC 61937** IEC 60958, IEC 61937

#### **HAUPTGERÄT**

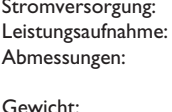

220~240 V: 50 Hz  $100 W$  $435 \times 55 \times 367$  (mm)  $(B \times H \times T)$ 4,04 kg

#### **FRONT-LAUTSPRECHER**

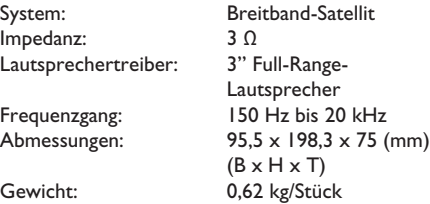

#### **REAR-LAUTSPRECHER**

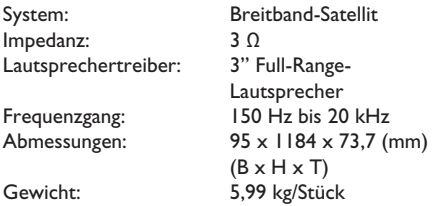

#### **CENTER-LAUTSPRECHER**

System: 2-Wege-Satelit Impedanz: 6 Ω<br>Lautsprechertreiber: 2 x 2,5" Full-Range-Lautsprechertreiber: Frequenzgang: 150 Hz bis 20 kHz Abmessungen: 435 x 93,5 x 67 (mm)

# Gewicht: 1,34 kg

#### **SUBWOOFER**  Impedanz: 6 Ω

Lautsprechertreiber: 203-mm-Woofer Frequenzgang:

Abmessungen: 159,5 x 355,5 x 370 (mm)  $(B \times H \times T)$ Gewicht: 4,75 kg

Lautsprecher+ 2" Hochtöner

 $(B \times H \times T)$ 

Technische Daten können ohne vorherige Ankündigung geändert werden.

# **Glossar**

**Analog-Audio:** Signale, die nicht in numerischer Form vorliegen. Die analogen Audiosignale liegen an den Buchsen AUDIO LEFT/RIGHT an. Diese rot und weiß gekennzeichneten Buchsen geben den linken und rechten Audiokanal wieder.

**Seitenverhältnis:** Das Seitenverhältnis beschreibt das Verhältnis von Breite und Höhe des Fernsehbildschirms. Bei herkömmlichen Fernsehgeräten beträgt es 4:3, bei High-Definitionund Breitbandfernsehgeräten dagegen 16:9. Die Letterbox-Option ermöglicht es, ein Bild mit einem breiteren Format auf einem herkömmlichen 4:3-Bildschirm wiederzugeben.

**AUDIO OUT-Buchsen:** Rot und weiß gekennzeichnete Buchsen an der Rückseite des Geräts, über die Audiosignale zu anderen Systemen (Fernsehgerät, Stereoanlage usw.) geleitet werden können.

**Bitrate:** Maßeinheit für den Datenfluss pro Zeiteinheit, die meist in Kilobit pro Sekunde (kbit/ s) angegeben wird. Oder für die Geschwindigkeit, mit der Sie aufzeichnen. Allgemein gilt, je höher die Bitrate bzw. die Aufnahmegeschwindigkeit, desto besser ist die Tonqualität. Höhere Bitraten benötigen jedoch mehr Speicherplatz auf einer Disc.

**Kapitel:** Abschnitte eines Bildes oder Musikstücks auf einer DVD, die kleiner als ein Titel sind. Ein Titel besteht aus mehreren Kapiteln. Jedem Kapitel ist eine Kapitelnummer zugewiesen, anhand der das gewünschte Kapitel aufgefunden werden kann.

**Composite Video (CVBS):** Ein kombiniertes Videosignal, das bei den meisten Unterhaltungselektronikprodukten verwendet wird.

**Disc-Menü:** Eine Bildschirmanzeige, in der die auf einer DVD aufgenommenen Bilder, Audiotitel, Untertitel, Kamerawinkel usw. ausgewählt werden können.

**DivX:** Der DivX-Code, für den ein Patent angemeldet ist, ist ein auf dem MPEG-4-Standard basierendes Format für die Videokompression, das von DivX Networks Inc. entwickelt wurde. Digitale Videodaten können ohne Qualitätsverlust komprimiert werden, um über das Internet transportiert zu werden.

**Dolby Digital:** Ein von Dolby Laboratories entwickeltes Surround Sound-System mit bis zu sechs Kanälen digitaler Audiosignale (vorne links und rechts, Surround links und rechts, Mitte und Subwoofer).

**Dolby Surround Pro Logic II:** Hierbei handelt es sich um eine verbesserte Matrix-Surround-Technik, die einen besseren Raumklang und bessere Bündelung bei Dolby-Surround-Tonträgern sowie ein überzeugendes dreidimensionales Klangfeld bei herkömmlichen Stereo-Aufzeichnungen bietet und sich ideal für die Erzeugung von Surround-Sound in Auto-HiFi-Anlagen eignet. Herkömmliche Surround-Daten sind vollständig kompatibel mit Dolby Surround Pro Logic II-Decodern. Material, das mit Dolby ProLogic II codiert ist, kann alle Vorteile der ProLogic-II-Wiedergabe nutzen, inklusive getrennter linker und rechter Surround-Kanäle. (Solches Material ist auch mit herkömmlichen Pro-Logic-Decodern kompatibel).

**DTS:** Digital Theatre Systems. Ein Surround Sound-System, das unterschiedlich zu Dolby Digital ist. Die Formate wurden von verschiedenen Unternehmen entwickelt.

**HDMI:** High-Definition Multimedia Interface (HDMI) ist eine digitale

Hochgeschwindigkeitsschnittstelle für die Übertragung von unkomprimierten High Definition-Videosignalen und digitalen Mehrkanal-Audiosignalen. Diese Schnittstelle bietet perfekte Bild- und Tonqualität ganz ohne Rauschen. HDMI ist vollständig rückwärtskompatibel mit DVI Gemäß dem HDMI-Standard führt das Anschließen an HDMI- oder DVI-Produkte ohne HDCP (High Bandwidth Digital Content Protection) dazu, dass kein Video- oder Audiosignal ausgegeben wird.

**HDCP** (High Bandwidth Digital Content Protection) ist eine Spezifikation zur sicheren Übertragung von digitalen Inhalten zwischen verschiedenen Geräten, die vor unerlaubtem Kopieren schützt.

## **Glossar (Fortsetzung)**

**JPEG:** Ein weit verbreitetes digitales Standbildformat. Ein von der Joint Photographic Expert Group entwickeltes Standbild-Datenkomprimierungssystem, dass trotz seiner hohen Komprimierungsrate nur eine geringfügige Einbuße der Bildqualität aufweist. Die Dateien sind anhand ihrer Dateierweiterung '.jpg' oder '.jpeg' erkennbar.

**MP3:** Ein Dateiformat mit einem Audiodaten-Komprimierungssystem. 'MP3' ist die Abkürzung für Motion Picture Experts Group 1 (oder MPEG-1) Audio Layer 3. Durch die Verwendung des MP3-Formats kann auf einer CD-R oder CD-RW die 10fache Datenmenge im Vergleich zu einer herkömmlichen CD gespeichert werden.

**MPEG:** Motion Picture Experts Group. Eine Zusammenstellung von Komprimierungssystemen für digitale Audio- und Videodaten.

**Mehrkanal:** Bei DVDs nimmt durch die Formatierung jeder Soundtrack ein Soundfeld ein. Mehrkanal bezeichnet eine Struktur von Soundtracks mit drei oder mehr Kanälen.

**PBC:** Playback Control (Wiedergabesteuerung). Ein System zum Steuern einer Video CD/Super VCD über Bildschirmmenüs, die auf der Disc aufgezeichnet sind. Wiedergabe- und Suchfunktionen können interaktiv bedient werden.

**Progressive Scan:** Progressive Scan verfügt über eine doppelt so hohe Bildwiederholfrequenz wie ein herkömmliches TV-System. Sie bietet eine höhere Bildauflösung und bessere Qualität.

**Region-Code:** Ein System, durch das Discs nur in der vorgesehenen Region wiedergegeben werden können. Dieses Gerät spielt nur Discs ab, die über einen kompatiblen Region-Code verfügen. Der Region-Code des Geräts ist auf dem Produktetikett angegeben. Manche Discs sind mit mehr als einer Region (oder mit allen Regionen) kompatibel.

**Surround:** Ein System zur Generierung wirklichkeitsgetreuer dreidimensionaler Klangfelder durch Anordnung mehrerer Lautsprecher um den Zuhörer.

**S-Video:** Gewährleistet eine hohe Bildschärfe durch getrennte Übertragung der Signale für Luminanz und Farbe. Um S-Video verwenden zu können, muss das Fernsehgerät über eine S-Video-Eingangsbuchse verfügen.

**Titel:** Der längste Abschnitt eines Films oder einer Musikaufnahme auf DVD. Jedem Titel ist eine Titelnummer zugewiesen, anhand der der gewünschte Titel aufgefunden werden kann.

**WMA:** Windows Media™-Audio. Bezieht sich auf eine von Microsoft entwickelte Audiokomprimierungstechnik. WMA-Daten können mithilfe von Windows Media Player Version 9 oder Windows Media Player für Windows XP verschlüsselt werden. Die Dateien sind anhand ihrer Dateierweiterung '.wma' erkennbar.